### Inspiron 11 3000 Series Manual de service

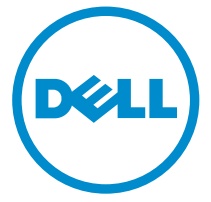

Model computer: Inspiron 11–3157 Reglementare de Model: P20T Reglementare de Tip: P20T003

# Note, atenţionări şi avertismente

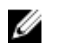

NOTIFICARE: O NOTĂ indică informații importante care vă ajută să optimizați utilizarea computerului.

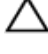

AVERTIZARE: O ATENŢIONARE indică un pericol potenţial de deteriorare a hardware-ului sau de pierdere de date şi vă arată cum să evitaţi problema.

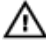

AVERTISMENT: Un AVERTISMENT indică un pericol potenţial de deteriorare a bunurilor, de vătămare corporală sau de deces.

Drept de autor **©** 2015 Dell Inc. Toate drepturile rezervate. Acest produs este protejat de legile privind drepturile de autor și drepturile de proprietate intelectuală din SUA și de pe plan internaţional. Dell™ şi sigla Dell sunt mărci comerciale ale Dell Inc. în Statele Unite şi/sau în alte jurisdicții. Toate celelalte mărci și denumiri menționate în prezenta pot fi mărci comerciale ale companiilor respective.

2015 - 08

Rev. A01

# **Cuprins**

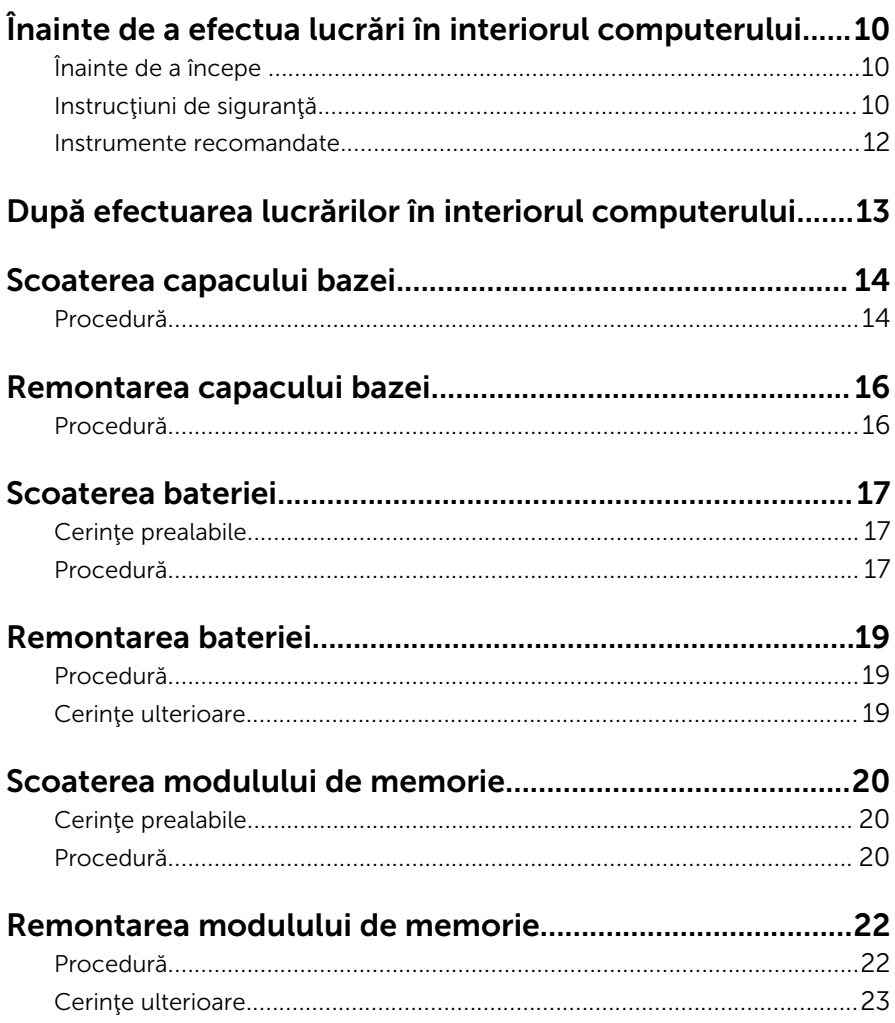

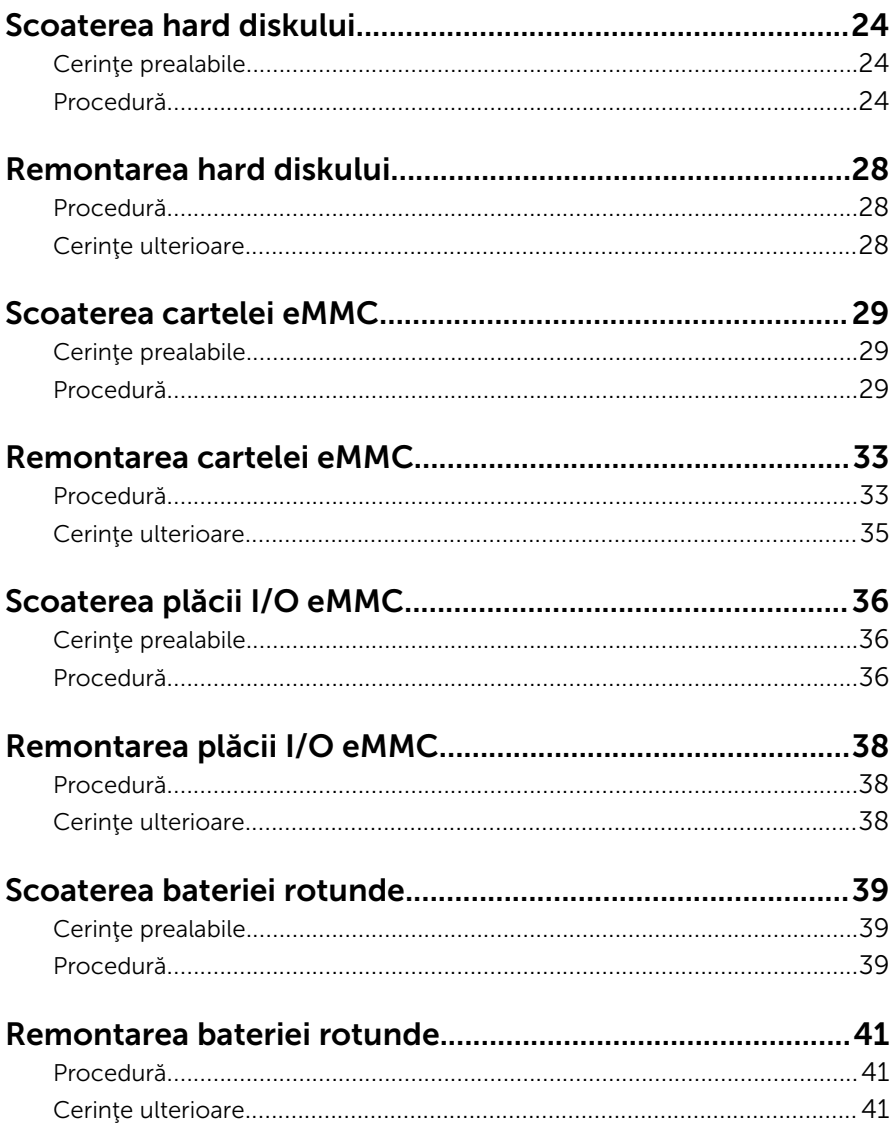

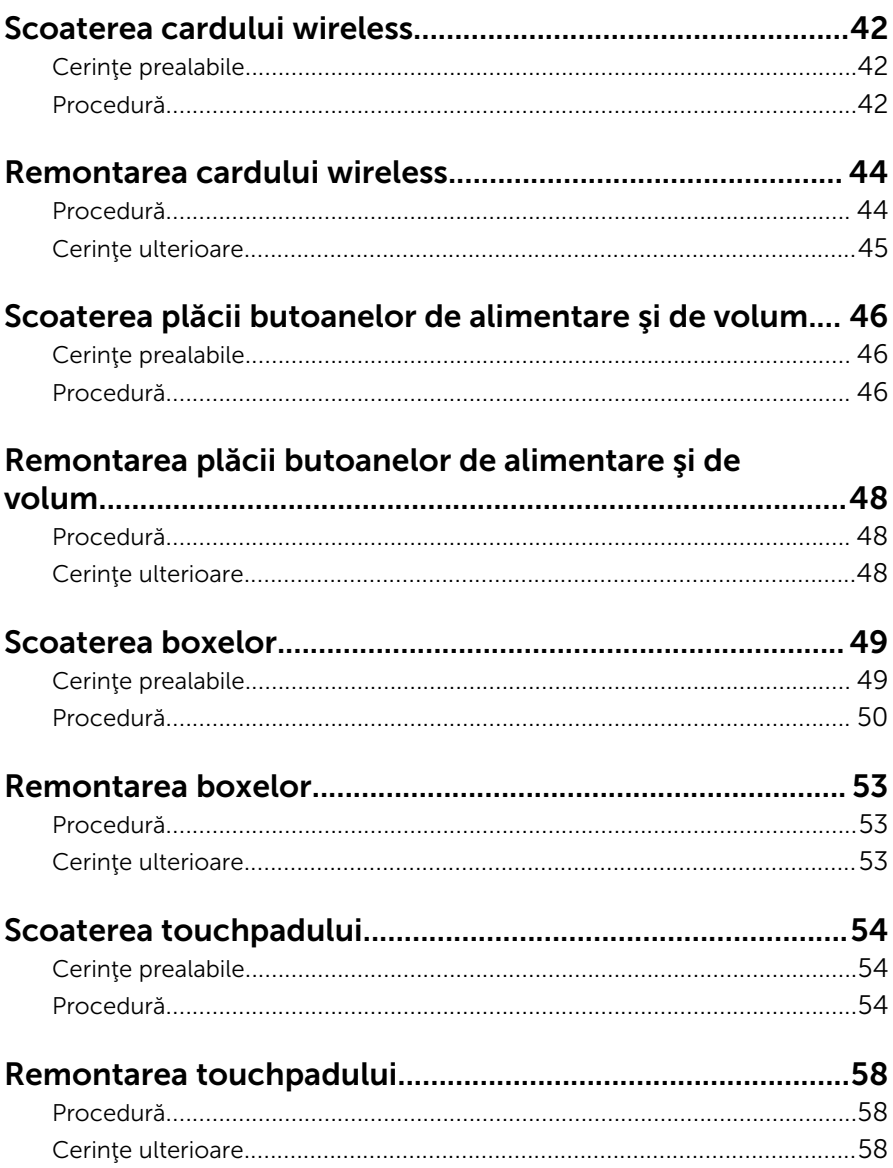

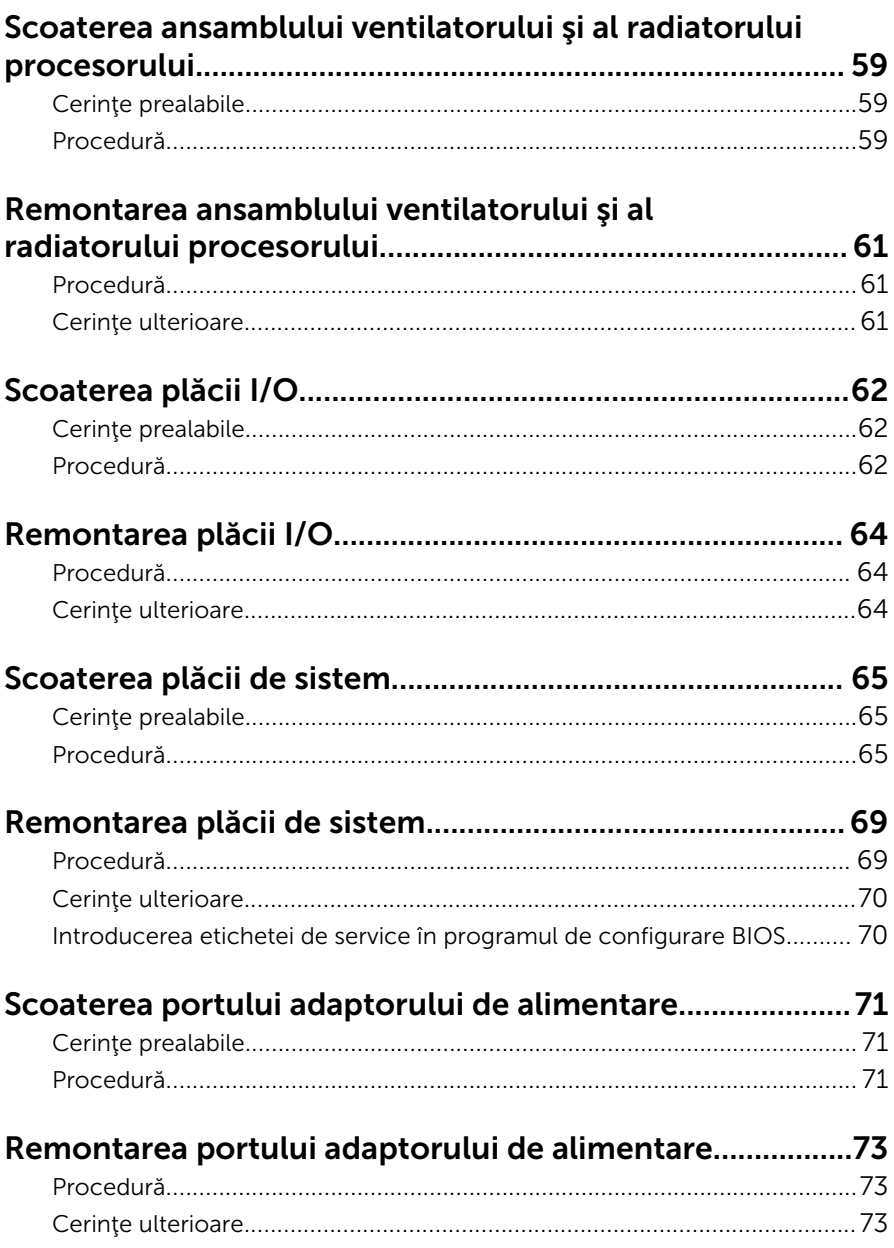

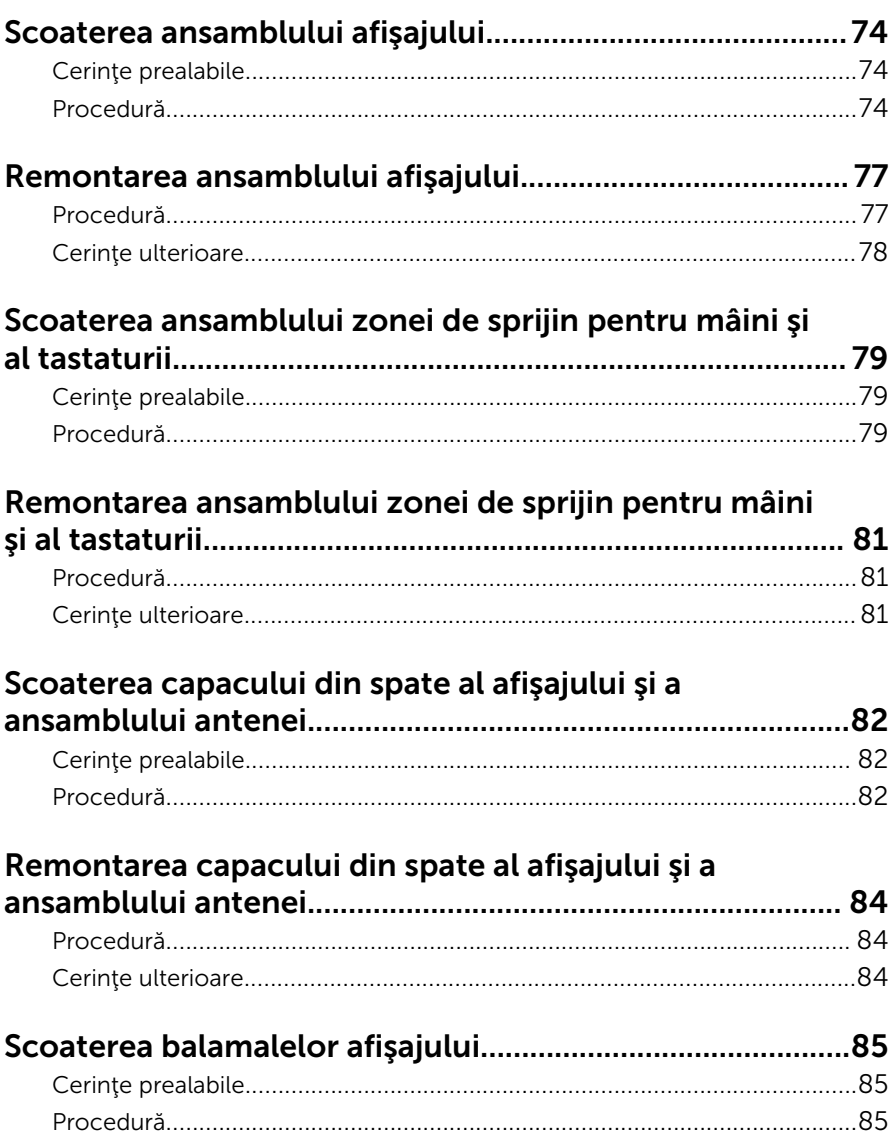

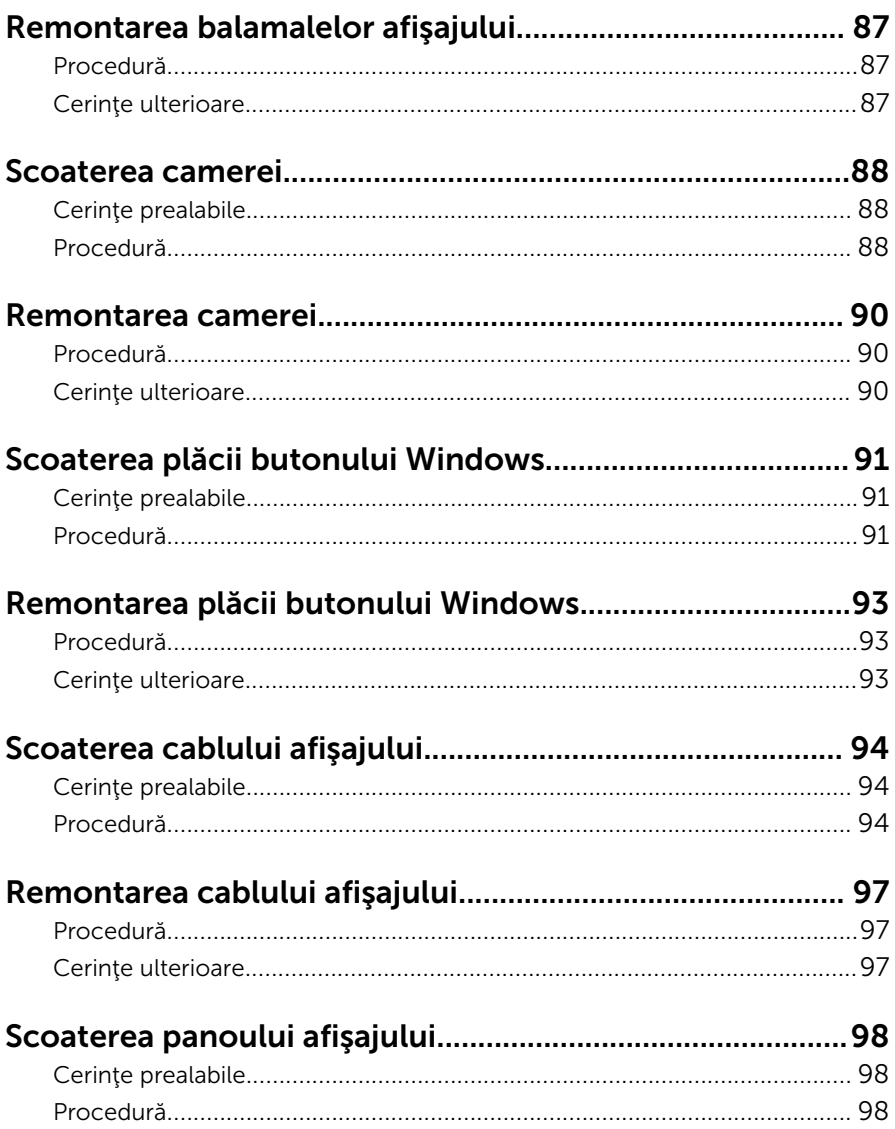

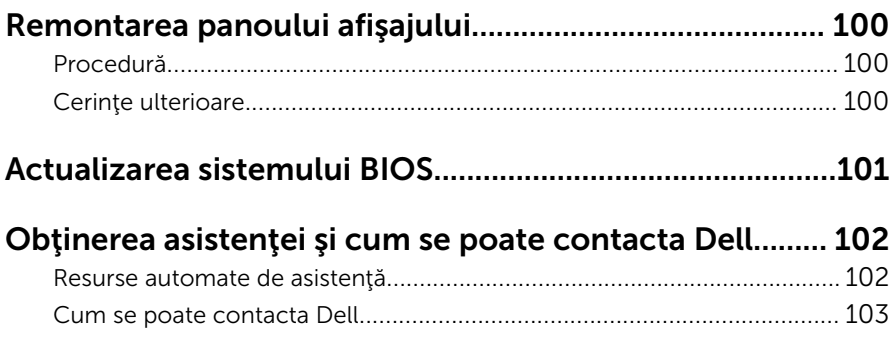

### <span id="page-9-0"></span>Înainte de a efectua lucrări în interiorul computerului

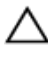

AVERTIZARE: Pentru a evita deteriorarea componentelor şi a cardurilor, prindeți-le de margini și evitați atingerea pinilor și a contactelor.

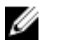

NOTIFICARE: Este posibil ca imaginile din acest document să difere faţă de computer în funcţie de configuraţia comandată.

### Înainte de a începe

- 1 Salvaţi şi închideţi toate fişierele deschise şi ieşiţi din toate aplicaţiile deschise.
- 2 Închideți computerul.
	- Windows 10: Faceti clic sau atingeti usor Start →  $\bigoplus$  Alimentare → Închidere.
	- Windows 8.1: În ecranul Start, faceţi clic sau atingeţi pictograma de alimentare  $\mathbf{\Theta} \rightarrow \mathbf{\hat{I}}$ nchidere.
	- Windows 7: Faceţi clic sau atingeţi Start → Închidere.

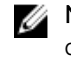

- NOTIFICARE: Dacă utilizaţi un alt sistem de operare, consultaţi documentaţia sistemului de operare pentru instrucţiuni privind închiderea.
- 3 Deconectați computerul și toate dispozitivele atașate de la prizele electrice.
- 4 Deconectați toate cablurile, cum ar fi cablurile de telefon, cablurile de reţea şi altele, de la computer.
- 5 Deconectați toate dispozitivele și echipamentele periferice atașate, cum ar fi tastatura, mouse-ul, monitorul şi altele, de la computer.
- 6 Scoateti orice carduri de stocare și discuri optice din computer, dacă este cazul.

#### Instrucţiuni de siguranţă

Utilizați următoarele instrucțiuni de siguranță pentru a vă proteja computerul împotriva eventualelor deteriorări şi a vă asigura siguranţa personală.

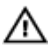

 $\bigwedge$  AVERTISMENT: Înainte de a efectua lucrări în interiorul computerului, citiţi informaţiile privind siguranţa livrate împreună cu computerul. Pentru informaţii suplimentare despre cele mai bune practici privind siguranța, consultați pagina de pornire privind conformitatea cu reglementările, la adresa www.dell.com/regulatory\_compliance.

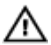

AVERTISMENT: Deconectaţi toate sursele de alimentare înainte de a deschide capacul sau panourile computerului. După ce finalizaţi lucrările în interiorul computerului, remontați toate capacele, panourile şi şuruburile înainte de a conecta sursa de alimentare.

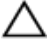

AVERTIZARE: Pentru a evita deteriorarea computerului, asigurați-vă că suprafaţa de lucru este plană şi curată.

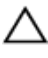

AVERTIZARE: Pentru a evita deteriorarea componentelor şi a cardurilor, prindeţi-le de margini şi evitaţi atingerea pinilor şi a contactelor.

AVERTIZARE: Trebuie să efectuaţi lucrări de depanare şi de reparaţii doar conform autorizării sau instrucţiunilor din partea echipei de asistență tehnică Dell. Deteriorările cauzate de lucrările de service care nu sunt autorizate de către Dell nu sunt acoperite de garanție. Consultaţi instrucţiunile privind siguranţa care sunt livrate împreună cu produsul sau se găsesc la adresa www.dell.com/ regulatory\_compliance.

AVERTIZARE: Înainte de a atinge vreun obiect din interiorul computerului, conectaţi-vă la împământare atingând o suprafaţă metalică nevopsită, cum ar fi placa metalică de pe partea din spate a computerului. În timp ce lucraţi, atingeţi periodic o suprafaţă metalică nevopsită pentru a disipa electricitatea statică, care poate deteriora componentele interne.

AVERTIZARE: Când deconectaţi un cablu, trageţi de conector sau de lamela de tragere, nu de cablul propriu-zis. Anumite cabluri au conectori cu lamele de blocare sau şuruburi moletate pe care trebuie să le decuplaţi înainte de a deconecta cablul. Când se deconectează cabluri, păstraţi-le aliniate uniform pentru a evita îndoirea oricăror pini de conector. Când se conectează cabluri, asiguraţi-vă că porturile şi conectorii sunt orientaţi şi aliniaţi corect.

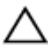

AVERTIZARE: Apăsaţi şi scoateţi toate cardurile instalate din cititorul de carduri de stocare.

#### <span id="page-11-0"></span>Instrumente recomandate

Procedurile din acest document pot necesita următoarele instrumente:

- Şurubelniţă Phillips
- Ştift de plastic

### <span id="page-12-0"></span>După efectuarea lucrărilor în interiorul computerului

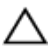

#### AVERTIZARE: Dacă lăsaţi şuruburi rătăcite sau desprinse în interiorul computerului, acesta poate suferi deteriorări grave.

- 1 Remontaţi toate şuruburile şi asiguraţi-vă că nu rămâne niciun şurub rătăcit în interiorul computerului.
- 2 Conectați toate dispozitivele externe, echipamentele periferice și cablurile scoase înainte de a efectua lucrări în interiorul computerului.
- 3 Remontați toate cardurile de stocare, discurile și orice alte componente scoase înainte de a efectua lucrări în interiorul computerului.
- 4 Conectați computerul și toate dispozitivele atașate la prizele electrice.
- 5 Porniţi computerul.

### <span id="page-13-0"></span>Scoaterea capacului bazei

AVERTISMENT: Înainte de a efectua lucrări în interiorul computerului, citiţi informaţiile privind siguranţa livrate împreună cu computerul şi urmați pașii din secțiunea [Înainte de a efectua lucrări în interiorul](#page-9-0) [computerului.](#page-9-0) După efectuarea lucrărilor în interiorul computerului, urmați instrucțiunile din secțiunea După efectuarea lucrărilor în [interiorul computerului.](#page-12-0) Pentru informaţii suplimentare despre cele mai bune practici privind siguranţa, consultaţi pagina de pornire privind conformitatea cu reglementările, la adresa www.dell.com/ regulatory\_compliance.

#### Procedură

- 1 Închideți afișajul și întoarceți computerul invers.
- 2 Scoateți șuruburile care fixează capacul bazei pe ansamblul zonei de sprijin pentru mâini şi al tastaturii.

Utilizând un ştift de plastic, desprindeţi capacul bazei de pe ansamblul zonei de sprijin pentru mâini şi al tastaturii.

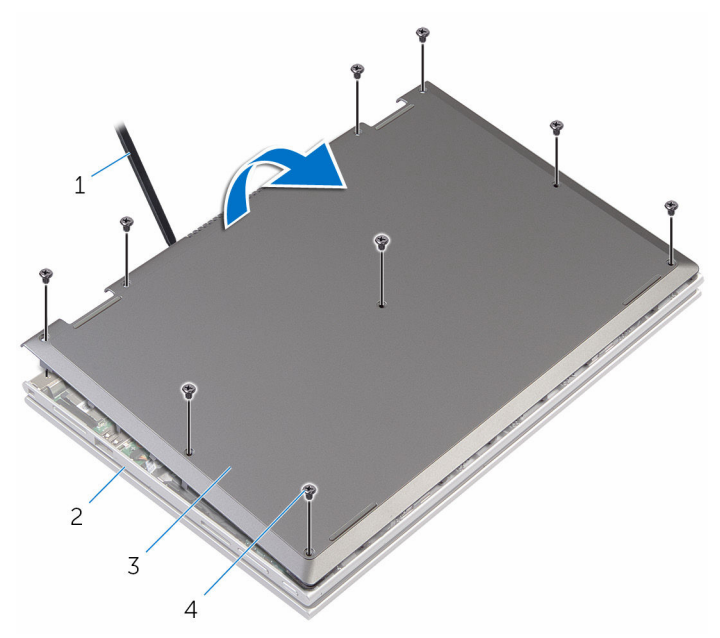

- 
- capacul bazei 4 şuruburile (9)
- trasorul de plastic 2 ansamblul zonei de sprijin pentru mâini şi al tastaturii
	-

### <span id="page-15-0"></span>Remontarea capacului bazei

AVERTISMENT: Înainte de a efectua lucrări în interiorul computerului, citiţi informaţiile privind siguranţa livrate împreună cu computerul şi urmați pașii din secțiunea [Înainte de a efectua lucrări în interiorul](#page-9-0) [computerului.](#page-9-0) După efectuarea lucrărilor în interiorul computerului, urmați instrucțiunile din secțiunea După efectuarea lucrărilor în [interiorul computerului.](#page-12-0) Pentru informaţii suplimentare despre cele mai bune practici privind siguranţa, consultaţi pagina de pornire privind conformitatea cu reglementările, la adresa www.dell.com/ regulatory\_compliance.

#### Procedură

- 1 Glisați lamelele de pe capacul bazei în sloturile de pe baza computerului si fixati capacul bazei în poziție.
- 2 Remontați șuruburile care fixează capacul bazei pe baza computerului.

## <span id="page-16-0"></span>Scoaterea bateriei

AVERTISMENT: Înainte de a efectua lucrări în interiorul computerului, citiţi informaţiile privind siguranţa livrate împreună cu computerul şi urmați pașii din secțiunea [Înainte de a efectua lucrări în interiorul](#page-9-0) [computerului.](#page-9-0) După efectuarea lucrărilor în interiorul computerului, urmați instrucțiunile din secțiunea După efectuarea lucrărilor în [interiorul computerului.](#page-12-0) Pentru informaţii suplimentare despre cele mai bune practici privind siguranţa, consultaţi pagina de pornire privind conformitatea cu reglementările, la adresa www.dell.com/ regulatory\_compliance.

#### Cerinţe prealabile

Scoateți [capacul bazei.](#page-13-0)

#### Procedură

- 1 Scoateți cablul hard diskului din ghidajele de orientare de pe baterie.
- 2 Scoateți suruburile care fixează bateria pe ansamblul zonei de sprijin pentru mâini şi al tastaturii.

Ridicaţi bateria de pe ansamblul zonei de sprijin pentru mâini şi al tastaturii.

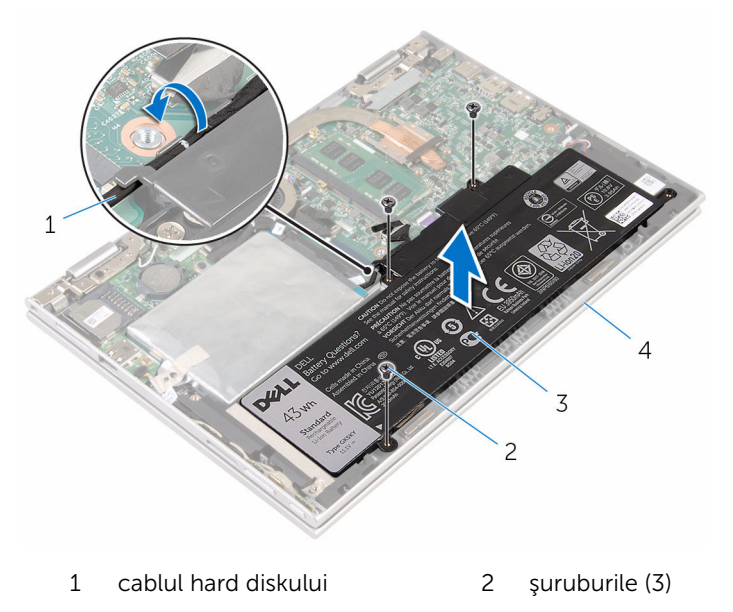

- 
- bateria 4 ansamblul zonei de sprijin pentru mâini şi al tastaturii
- Apăsaţi şi menţineţi apăsat butonul de alimentare timp de 5 secunde pentru împământarea plăcii de sistem.

### <span id="page-18-0"></span>Remontarea bateriei

AVERTISMENT: Înainte de a efectua lucrări în interiorul computerului, citiţi informaţiile privind siguranţa livrate împreună cu computerul şi urmați pașii din secțiunea [Înainte de a efectua lucrări în interiorul](#page-9-0) [computerului.](#page-9-0) După efectuarea lucrărilor în interiorul computerului, urmați instrucțiunile din secțiunea După efectuarea lucrărilor în [interiorul computerului.](#page-12-0) Pentru informaţii suplimentare despre cele mai bune practici privind siguranţa, consultaţi pagina de pornire privind conformitatea cu reglementările, la adresa www.dell.com/ regulatory\_compliance.

#### Procedură

- 1 Aliniați orificiile pentru șuruburi de pe baterie cu orificiile pentru șuruburi de pe ansamblul zonei de sprijin pentru mâini şi al tastaturii.
- 2 Direcționați cablul hard diskului prin ghidajele de orientare de pe baterie.
- 3 Remontați șuruburile care fixează bateria pe ansamblul zonei de sprijin pentru mâini şi al tastaturii.

#### Cerinţe ulterioare

Remontati [capacul bazei](#page-15-0).

### <span id="page-19-0"></span>Scoaterea modulului de memorie

AVERTISMENT: Înainte de a efectua lucrări în interiorul computerului, citiţi informaţiile privind siguranţa livrate împreună cu computerul şi urmați pașii din secțiunea [Înainte de a efectua lucrări în interiorul](#page-9-0) [computerului.](#page-9-0) După efectuarea lucrărilor în interiorul computerului, urmați instrucțiunile din secțiunea După efectuarea lucrărilor în [interiorul computerului.](#page-12-0) Pentru informații suplimentare despre cele mai bune practici privind siguranta, consultati pagina de pornire privind conformitatea cu reglementările, la adresa www.dell.com/ regulatory\_compliance.

#### Cerinţe prealabile

- 1 Scoateti [capacul bazei.](#page-13-0)
- 2 Scoateți [bateria.](#page-16-0)

#### Procedură

1 Utilizați vârfurile degetelor pentru a îndepărta cu atenție clemele de fixare de la fiecare capăt al slotului modulului de memorie până când modulul de memorie sare din poziție.

2 Scoateţi modulul de memorie din slotul modulului de memorie

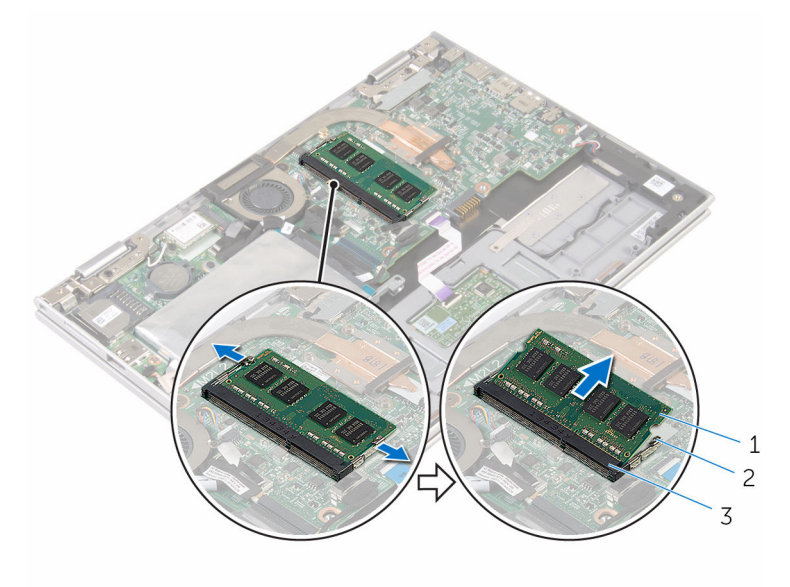

- 1 modul de memorie 2 cleme de fixare (2)
- 3 slotul modulului de memorie
- 

### <span id="page-21-0"></span>Remontarea modulului de memorie

AVERTISMENT: Înainte de a efectua lucrări în interiorul computerului, citiţi informaţiile privind siguranţa livrate împreună cu computerul şi urmați pașii din secțiunea [Înainte de a efectua lucrări în interiorul](#page-9-0) [computerului.](#page-9-0) După efectuarea lucrărilor în interiorul computerului, urmați instrucțiunile din secțiunea După efectuarea lucrărilor în [interiorul computerului.](#page-12-0) Pentru informații suplimentare despre cele mai bune practici privind siguranta, consultati pagina de pornire privind conformitatea cu reglementările, la adresa www.dell.com/ regulatory\_compliance.

#### Procedură

1 Aliniati canelura de pe modulul de memorie cu lamela de pe slotul modulului de memorie.

<span id="page-22-0"></span>2 Glisați ferm modulul de memorie în slot la un anumit unghi și apăsați modulul de memorie până când acesta se fixează cu un sunet specific în poziţie.

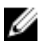

NOTIFICARE: Dacă nu auziţi sunetul, scoateţi modulul de memorie şi reinstalaţi-l.

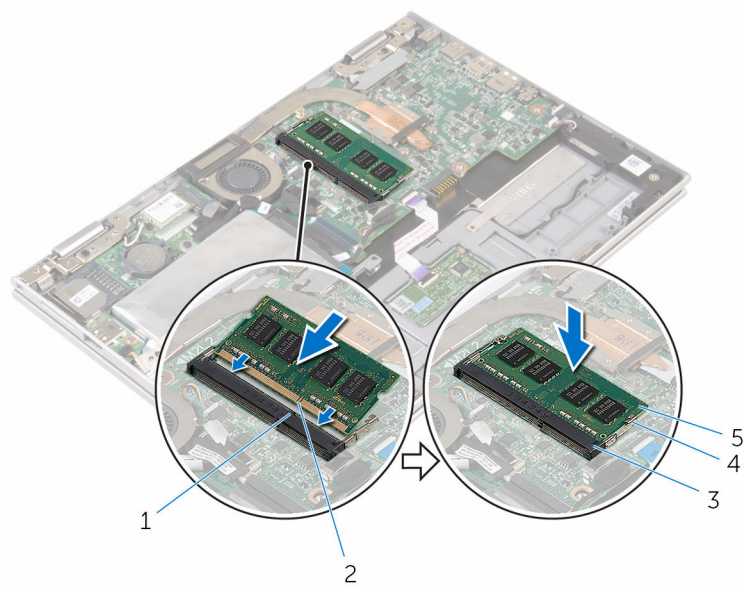

- 1 lamelă 2 canelură
- 3 slotul modulului de memorie
- 
- 4 cleme de fixare (2)
- 5 modul de memorie

#### Cerinţe ulterioare

- 1 Remontați **bateria**.
- 2 Remontați [capacul bazei](#page-15-0).

# <span id="page-23-0"></span>Scoaterea hard diskului

AVERTISMENT: Înainte de a efectua lucrări în interiorul computerului, citiţi informaţiile privind siguranţa livrate împreună cu computerul şi urmați pașii din secțiunea [Înainte de a efectua lucrări în interiorul](#page-9-0) [computerului.](#page-9-0) După efectuarea lucrărilor în interiorul computerului, urmați instrucțiunile din secțiunea După efectuarea lucrărilor în [interiorul computerului.](#page-12-0) Pentru informații suplimentare despre cele mai bune practici privind siguranţa, consultaţi pagina de pornire privind conformitatea cu reglementările, la adresa www.dell.com/ regulatory\_compliance.

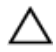

AVERTIZARE: Hard diskurile sunt fragile. Procedaţi cu atenţie când manipulaţi hard diskul.

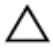

AVERTIZARE: Pentru a evita pierderea datelor, nu scoateţi hard diskul în timp ce computerul este pornit sau se află în stare de repaus.

#### Cerinţe prealabile

- 1 Scoateți [capacul bazei.](#page-13-0)
- 2 Scoateti [bateria.](#page-16-0)

#### Procedură

1 Dezlipiți banda care fixează ansamblul hard diskului pe placa de sistem.

Dezlipiţi banda care fixează ansamblul hard diskului pe ansamblul zonei de sprijin pentru mâini şi al tastaturii.

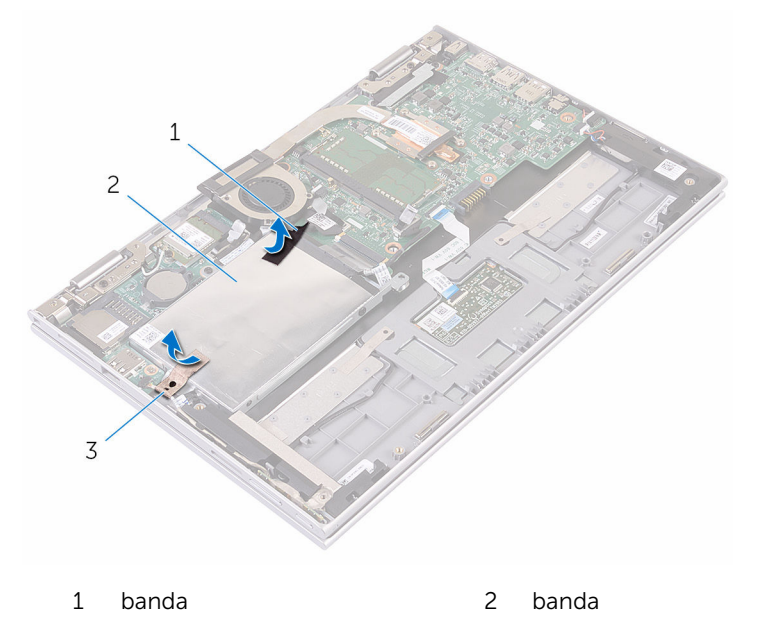

- ansamblul hard diskului
- Utilizând lamela de tragere, deconectaţi cablul hard diskului de la placa de sistem.
- Scoateţi şuruburile care fixează ansamblul hard diskului pe ansamblul zonei de sprijin pentru mâini şi al tastaturii.

Ridicaţi ansamblul hard diskului împreună cu cablul său din ansamblul zonei de sprijin pentru mâini şi al tastaturii.

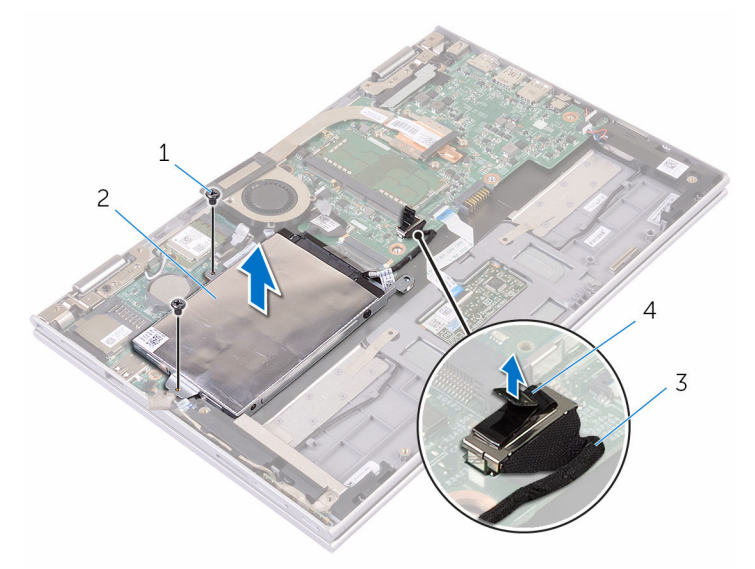

- şuruburile (2) 2 ansamblul hard diskului
- 3 cablul hard diskului 4 lamelă de tragere
- 
- Deconectaţi interconectorul de la hard disk.
- Scoateţi şuruburile care fixează suportul hard diskului pe hard disk.

8 Ridicați suportul hard diskului de pe hard disk.

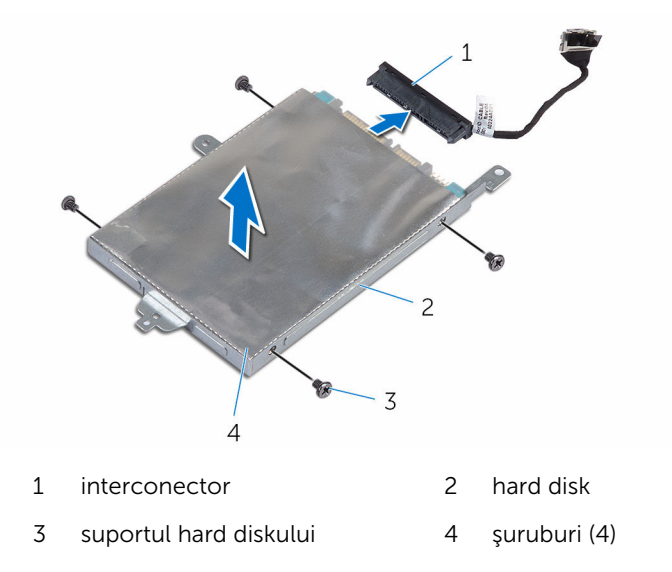

### <span id="page-27-0"></span>Remontarea hard diskului

AVERTISMENT: Înainte de a efectua lucrări în interiorul computerului, citiţi informaţiile privind siguranţa livrate împreună cu computerul şi urmați pașii din secțiunea [Înainte de a efectua lucrări în interiorul](#page-9-0) [computerului.](#page-9-0) După efectuarea lucrărilor în interiorul computerului, urmați instrucțiunile din secțiunea După efectuarea lucrărilor în [interiorul computerului.](#page-12-0) Pentru informații suplimentare despre cele mai bune practici privind siguranţa, consultaţi pagina de pornire privind conformitatea cu reglementările, la adresa www.dell.com/ regulatory\_compliance.

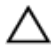

AVERTIZARE: Hard diskurile sunt fragile. Procedaţi cu atenţie când manipulaţi hard diskul.

#### Procedură

- 1 Aliniați orificiile pentru șuruburi de pe hard disk cu orificiile pentru şuruburi de pe suportul hard diskului.
- 2 Remontaţi şuruburile care fixează suportul hard diskului pe hard disk.
- **3** Conectați interconectorul la hard disk.
- 4 Aliniați orificiile pentru suruburi de pe ansamblul hard diskului cu orificiile pentru şuruburi de pe ansamblul zonei de sprijin pentru mâini şi al tastaturii.
- 5 Remontați șuruburile care fixează ansamblul hard diskului pe ansamblul zonei de sprijin pentru mâini şi al tastaturii.
- 6 Conectați cablul hard diskului la placa de sistem.
- 7 Lipiți banda care fixează ansamblul hard diskului pe ansamblul zonei de sprijin pentru mâini şi al tastaturii.
- 8 Lipiți banda care fixează ansamblul hard diskului pe placa de sistem.

#### Cerinţe ulterioare

- 1 Remontați [bateria.](#page-18-0)
- 2 Remontați [capacul bazei](#page-15-0).

# <span id="page-28-0"></span>Scoaterea cartelei eMMC

AVERTISMENT: Înainte de a efectua lucrări în interiorul computerului, citiţi informaţiile privind siguranţa livrate împreună cu computerul şi urmați pașii din secțiunea [Înainte de a efectua lucrări în interiorul](#page-9-0) [computerului.](#page-9-0) După efectuarea lucrărilor în interiorul computerului, urmați instrucțiunile din secțiunea După efectuarea lucrărilor în [interiorul computerului.](#page-12-0) Pentru informaţii suplimentare despre cele mai bune practici privind siguranţa, consultaţi pagina de pornire privind conformitatea cu reglementările, la adresa www.dell.com/ regulatory\_compliance.

#### Cerinţe prealabile

- 1 Scoateți [capacul bazei.](#page-13-0)
- 2 Scoateți [bateria.](#page-16-0)

#### Procedură

1 Dezlipiti banda care fixează ansamblul hard diskului pe placa de sistem.

Dezlipiţi banda care fixează ansamblul hard diskului pe ansamblul zonei de sprijin pentru mâini şi al tastaturii.

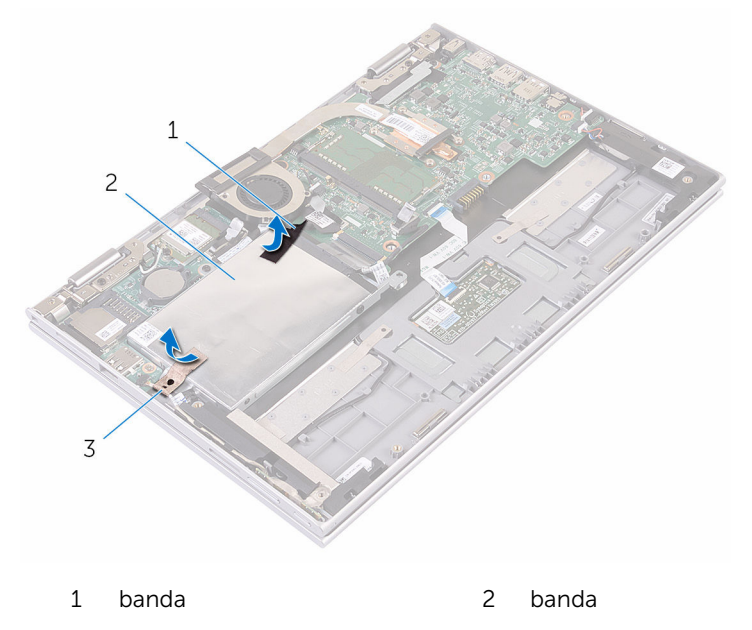

- ansamblul hard diskului
- Utilizând lamela de tragere, deconectaţi cablul hard diskului de la placa de sistem.
- Scoateţi şuruburile care fixează ansamblul hard diskului pe ansamblul zonei de sprijin pentru mâini şi al tastaturii.

Ridicaţi ansamblul hard diskului împreună cu cablul său din ansamblul zonei de sprijin pentru mâini şi al tastaturii.

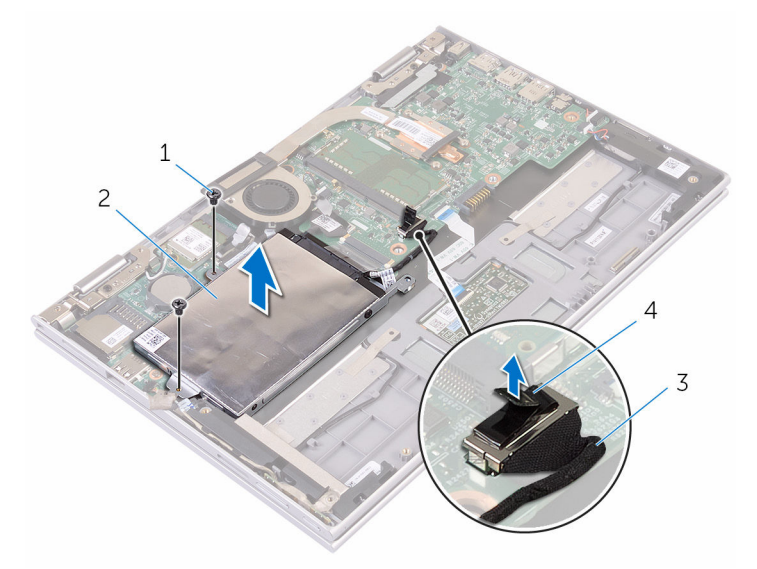

- şuruburile (2) 2 ansamblul hard diskului
- 
- 3 lamelă de tragere 4 cablul hard diskului
- Întoarceţi invers ansamblul hard diskului.
- Dezlipiţi parţial banda din folie de aluminiu pentru a expune cartela eMMC.

8 Scoateți șurubul care fixează cartela eMMC pe ansamblul hard diskului și scoateţi cartela eMMC la un anumit unghi din fanta de pe ansamblul hard diskului.

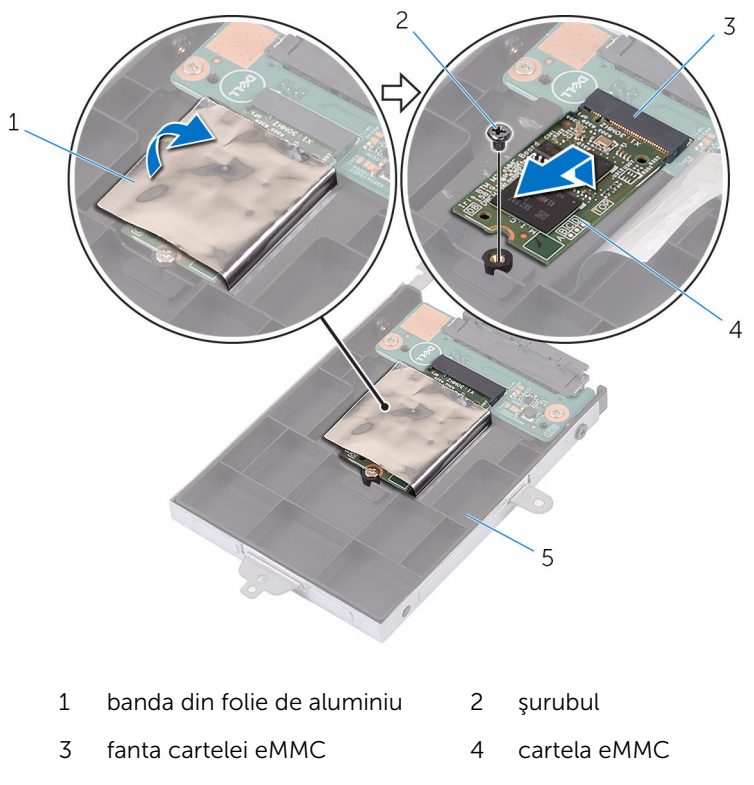

5 ansamblul hard diskului

# <span id="page-32-0"></span>Remontarea cartelei eMMC

AVERTISMENT: Înainte de a efectua lucrări în interiorul computerului, citiţi informaţiile privind siguranţa livrate împreună cu computerul şi urmați pașii din secțiunea [Înainte de a efectua lucrări în interiorul](#page-9-0) [computerului.](#page-9-0) După efectuarea lucrărilor în interiorul computerului, urmați instrucțiunile din secțiunea După efectuarea lucrărilor în [interiorul computerului.](#page-12-0) Pentru informații suplimentare despre cele mai bune practici privind siguranţa, consultaţi pagina de pornire privind conformitatea cu reglementările, la adresa www.dell.com/ regulatory\_compliance.

#### Procedură

- 1 Aliniați canelura de pe cartela eMMC cu lamela de pe fanta cartelei eMMC.
- 2 Introduceți cartela eMMC la un anumit unghi în fanta cartelei eMMC.
- 3 Aliniați orificiul pentru suruburi de pe cartela eMMC cu orificiul pentru şuruburi de pe ansamblul hard diskului.

4 Remontați surubul care fixează cartela eMMC pe ansamblul hard diskului.

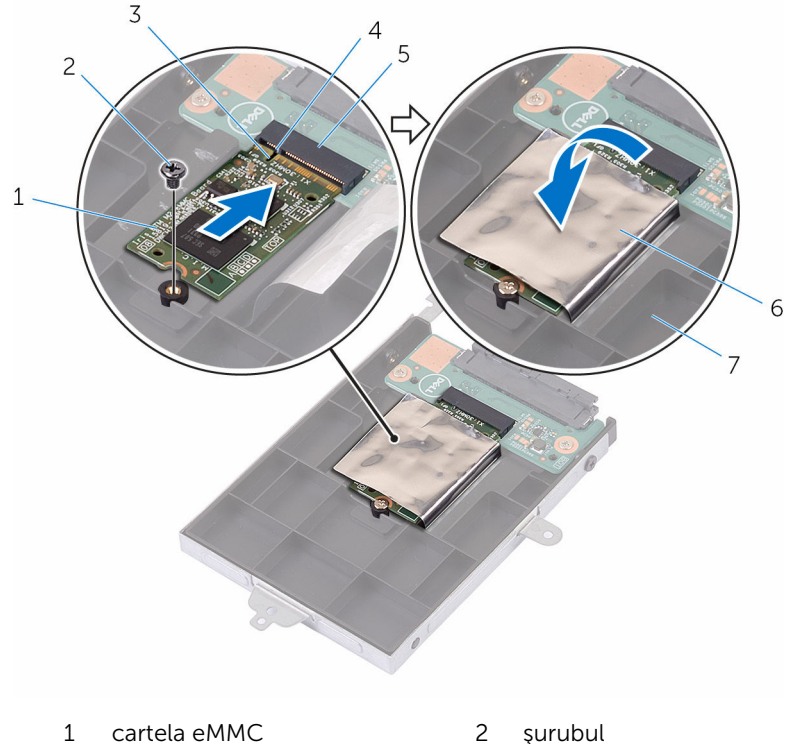

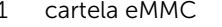

- 3 canelură 4 lamelă
- 
- 5 fanta cartelei eMMC 6 banda din folie de aluminiu
- 7 ansamblul hard diskului
- 5 Aliniați orificiile pentru șuruburi de pe ansamblul hard diskului cu orificiile pentru şuruburi de pe ansamblul zonei de sprijin pentru mâini şi al tastaturii.
- 6 Remontaţi şuruburile care fixează ansamblul hard diskului pe ansamblul zonei de sprijin pentru mâini şi al tastaturii.
- 7 Lipiţi banda care fixează ansamblul hard diskului pe ansamblul zonei de sprijin pentru mâini şi al tastaturii.
- 8 Lipiți banda care fixează ansamblul hard diskului pe placa de sistem.
- 9 Conectaţi cablul hard diskului la placa de sistem.

### <span id="page-34-0"></span>Cerinţe ulterioare

- 1 Remontați **bateria**.
- 2 Remontați [capacul bazei](#page-15-0).

# <span id="page-35-0"></span>Scoaterea plăcii I/O eMMC

AVERTISMENT: Înainte de a efectua lucrări în interiorul computerului, citiţi informaţiile privind siguranţa livrate împreună cu computerul şi urmați pașii din secțiunea [Înainte de a efectua lucrări în interiorul](#page-9-0) [computerului.](#page-9-0) După efectuarea lucrărilor în interiorul computerului, urmați instrucțiunile din secțiunea După efectuarea lucrărilor în [interiorul computerului.](#page-12-0) Pentru informații suplimentare despre cele mai bune practici privind siguranţa, consultaţi pagina de pornire privind conformitatea cu reglementările, la adresa www.dell.com/ regulatory\_compliance.

#### Cerinţe prealabile

- 1 Scoateți [capacul bazei.](#page-13-0)
- 2 Scoateti [bateria.](#page-16-0)
- 3 Scoateți [cartela eMMC.](#page-28-0)

#### Procedură

1 Deconectați interconectorul de la ansamblul hard diskului.

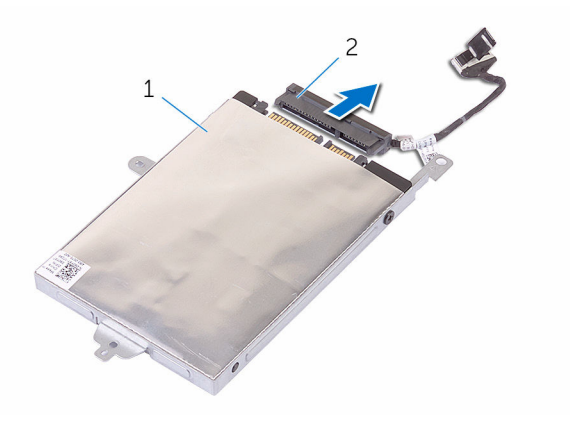

- 1 ansamblul hard diskului 2 interconector
- 2 Scoateti cele două suruburi care fixează placa eMMC-I/O pe ansamblul hard diskului.
Scoateţi prin ridicare placa eMMC-I/O de pe ansamblul hard diskului.

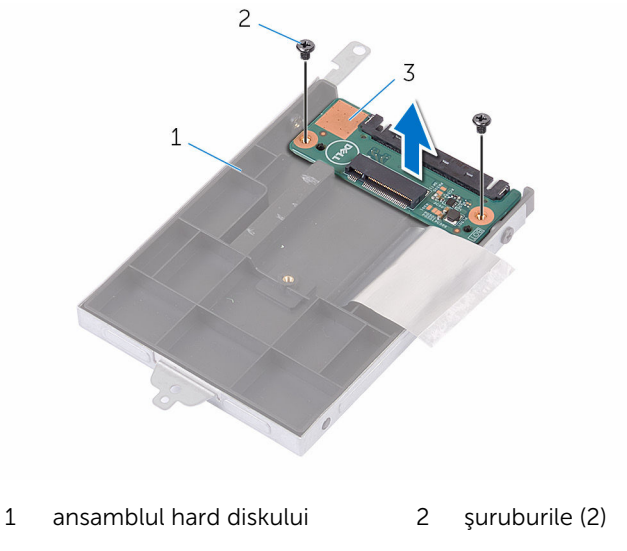

placa eMMC-I/O

# Remontarea plăcii I/O eMMC

AVERTISMENT: Înainte de a efectua lucrări în interiorul computerului, citiţi informaţiile privind siguranţa livrate împreună cu computerul şi urmați pașii din secțiunea [Înainte de a efectua lucrări în interiorul](#page-9-0) [computerului.](#page-9-0) După efectuarea lucrărilor în interiorul computerului, urmați instrucțiunile din secțiunea După efectuarea lucrărilor în [interiorul computerului.](#page-12-0) Pentru informații suplimentare despre cele mai bune practici privind siguranţa, consultaţi pagina de pornire privind conformitatea cu reglementările, la adresa www.dell.com/ regulatory\_compliance.

#### Procedură

- 1 Aliniați orificiul pentru șuruburi de pe placa eMMC-I/O cu orificiul pentru şuruburi de pe ansamblul hard diskului.
- 2 Remontați șurubul care fixează placa eMMC-I/O pe ansamblul hard diskului.
- 3 Întoarceți invers ansamblul hard diskului și conectați interconectorul la ansamblul hard diskului.

- 1 Remontați [cartela eMMC](#page-32-0).
- 2 Remontați [bateria.](#page-18-0)
- 3 Remontați [capacul bazei](#page-15-0).

# <span id="page-38-0"></span>Scoaterea bateriei rotunde

AVERTISMENT: Înainte de a efectua lucrări în interiorul computerului, citiţi informaţiile privind siguranţa livrate împreună cu computerul şi urmați pașii din secțiunea [Înainte de a efectua lucrări în interiorul](#page-9-0) [computerului.](#page-9-0) După efectuarea lucrărilor în interiorul computerului, urmați instrucțiunile din secțiunea După efectuarea lucrărilor în [interiorul computerului.](#page-12-0) Pentru informații suplimentare despre cele mai bune practici privind siguranţa, consultaţi pagina de pornire privind conformitatea cu reglementările, la adresa www.dell.com/ regulatory\_compliance.

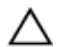

AVERTIZARE: Scoaterea bateriei rotunde resetează setările programului de configurare a BIOS-ului la valorile implicite. Se recomandă să notați setările programului de configurare a BIOS-ului înainte de a scoate bateria rotundă.

#### Cerinţe prealabile

- 1 Scoateți [capacul bazei.](#page-13-0)
- 2 Scoateți [bateria.](#page-16-0)

#### Procedură

Utilizând un trasor de plastic, desprindeţi uşor bateria de tip pastilă din soclul bateriei de pe placa de sistem.

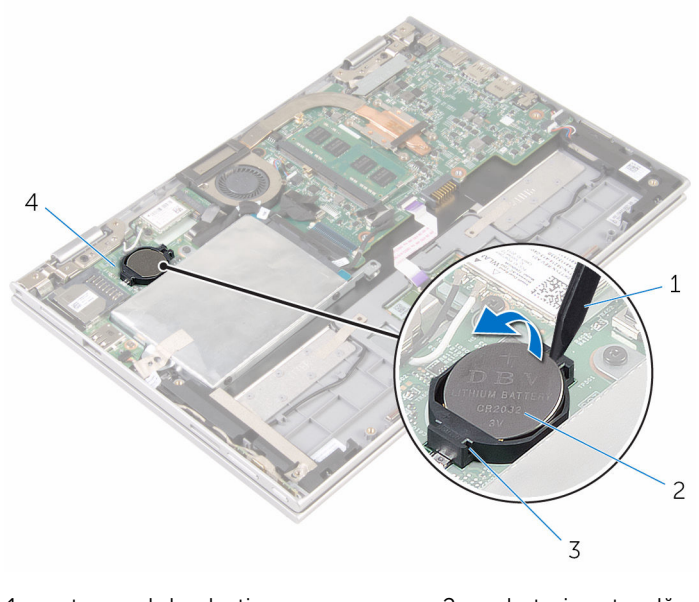

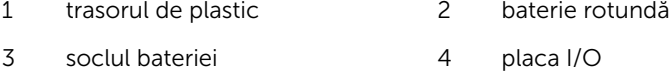

### <span id="page-40-0"></span>Remontarea bateriei rotunde

AVERTISMENT: Înainte de a efectua lucrări în interiorul computerului, citiţi informaţiile privind siguranţa livrate împreună cu computerul şi urmați pașii din secțiunea [Înainte de a efectua lucrări în interiorul](#page-9-0) [computerului.](#page-9-0) După efectuarea lucrărilor în interiorul computerului, urmați instrucțiunile din secțiunea După efectuarea lucrărilor în [interiorul computerului.](#page-12-0) Pentru informaţii suplimentare despre cele mai bune practici privind siguranţa, consultaţi pagina de pornire privind conformitatea cu reglementările, la adresa www.dell.com/ regulatory\_compliance.

#### Procedură

Cu partea de semn pozitiv în sus, fixaţi bateria rotundă în soclul bateriei de pe placa de sistem.

- 1 Remontați [bateria.](#page-18-0)
- 2 Remontați [capacul bazei](#page-15-0).

# <span id="page-41-0"></span>Scoaterea cardului wireless

AVERTISMENT: Înainte de a efectua lucrări în interiorul computerului, citiţi informaţiile privind siguranţa livrate împreună cu computerul şi urmați pașii din secțiunea [Înainte de a efectua lucrări în interiorul](#page-9-0) [computerului.](#page-9-0) După efectuarea lucrărilor în interiorul computerului, urmați instrucțiunile din secțiunea După efectuarea lucrărilor în [interiorul computerului.](#page-12-0) Pentru informaţii suplimentare despre cele mai bune practici privind siguranţa, consultaţi pagina de pornire privind conformitatea cu reglementările, la adresa www.dell.com/ regulatory\_compliance.

#### Cerinţe prealabile

- 1 Scoateți [capacul bazei.](#page-13-0)
- 2 Scoateti [bateria.](#page-16-0)

#### Procedură

- 1 Deconectați cablurile de antenă de la cardul wireless.
- 2 Scoateţi şurubul care fixează cardul wireless pe placa I/O.

Glisaţi cardul wireless din slotul cardului wireless de pe placa I/O.

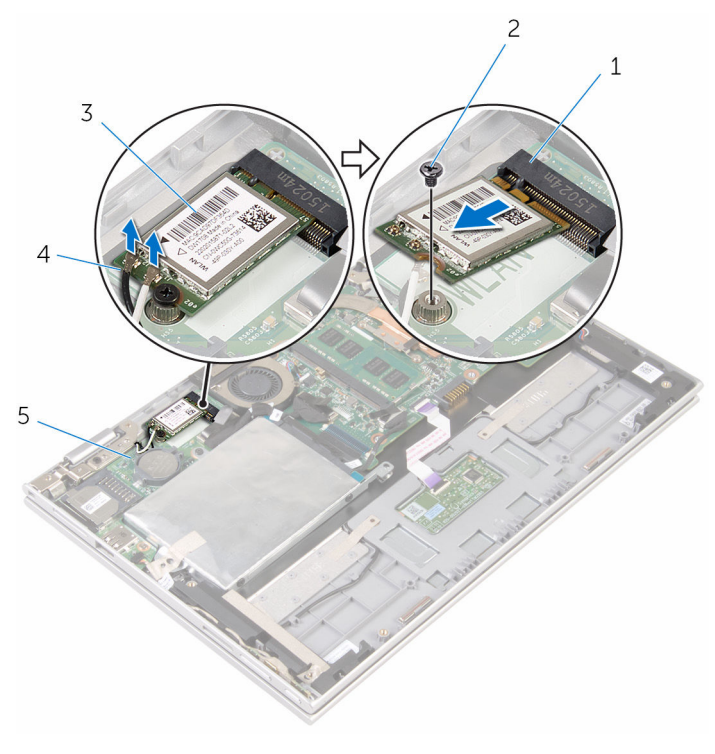

- slotul cardului wireless 2 şurubul
	-
- 
- cardul wireless 4 cablurile antenei (2)
- placa I/O

## <span id="page-43-0"></span>Remontarea cardului wireless

AVERTISMENT: Înainte de a efectua lucrări în interiorul computerului, citiţi informaţiile privind siguranţa livrate împreună cu computerul şi urmați pașii din secțiunea [Înainte de a efectua lucrări în interiorul](#page-9-0) [computerului.](#page-9-0) După efectuarea lucrărilor în interiorul computerului, urmați instrucțiunile din secțiunea După efectuarea lucrărilor în [interiorul computerului.](#page-12-0) Pentru informații suplimentare despre cele mai bune practici privind siguranţa, consultaţi pagina de pornire privind conformitatea cu reglementările, la adresa www.dell.com/ regulatory\_compliance.

#### Procedură

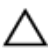

#### AVERTIZARE: Pentru a evita deteriorarea cardului wireless, nu amplasaţi niciun cablu sub acesta.

- 1 Aliniați canelura de pe cardul wireless cu lamela de pe slotul cardului wireless de pe placa de sistem.
- 2 Introduceți cardul wireless la un anumit unghi în slotul cardului wireless.
- 3 Aliniați orificiul pentru suruburi de pe cardul wireless cu orificiul pentru şuruburi de pe placa de sistem.
- 4 Remontați șurubul care fixează cardul wireless pe placa de sistem.

5 Conectați cablurile de antenă la cardul wireless.

Tabelul următor prezintă codul de culori al cablurilor de antenă pentru cardul wireless acceptat de computerul dvs.

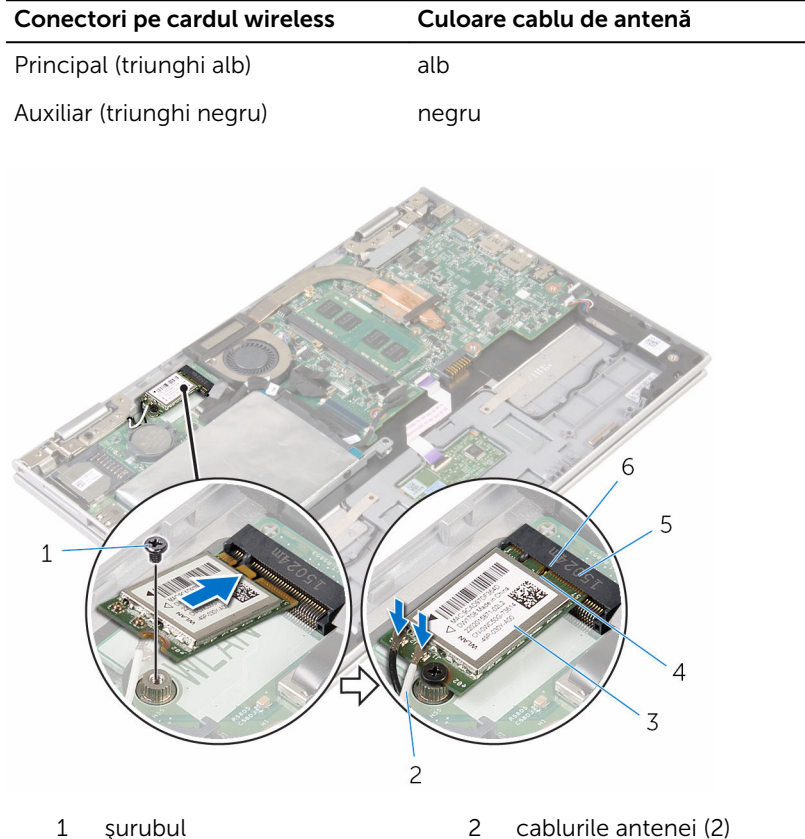

- 
- 3 cardul wireless 4 lamelă
- 5 slotul cardului wireless 6 canelură
- 
- -

- 1 Remontați [bateria.](#page-18-0)
- 2 Remontați [capacul bazei](#page-15-0).

### <span id="page-45-0"></span>Scoaterea plăcii butoanelor de alimentare şi de volum

AVERTISMENT: Înainte de a efectua lucrări în interiorul computerului, citiţi informaţiile privind siguranţa livrate împreună cu computerul şi urmați pașii din secțiunea [Înainte de a efectua lucrări în interiorul](#page-9-0) [computerului.](#page-9-0) După efectuarea lucrărilor în interiorul computerului, urmați instrucțiunile din secțiunea După efectuarea lucrărilor în [interiorul computerului.](#page-12-0) Pentru informații suplimentare despre cele mai bune practici privind siguranta, consultati pagina de pornire privind conformitatea cu reglementările, la adresa www.dell.com/ regulatory\_compliance.

#### Cerinţe prealabile

- 1 Scoateti [capacul bazei.](#page-13-0)
- 2 Scoateți [bateria.](#page-16-0)

#### Procedură

- 1 Dezlipiți banda care fixează cablul plăcii butoanelor de alimentare și de volum pe ansamblul hard diskului.
- 2 Deconectați cablul plăcii butoanelor de alimentare și de volum de la placa I/O.
- 3 Scoateti cablul plăcii butoanelor de alimentare și de volum din ghidajele de orientare de pe boxă.
- 4 Dezlipiți banda care fixează placa butoanelor de alimentare și de volum pe boxă.

5 Ridicați placa butoanelor de alimentare și de volum împreună cu cablul acesteia de pe ansamblul zonei de sprijin pentru mâini şi al tastaturii.

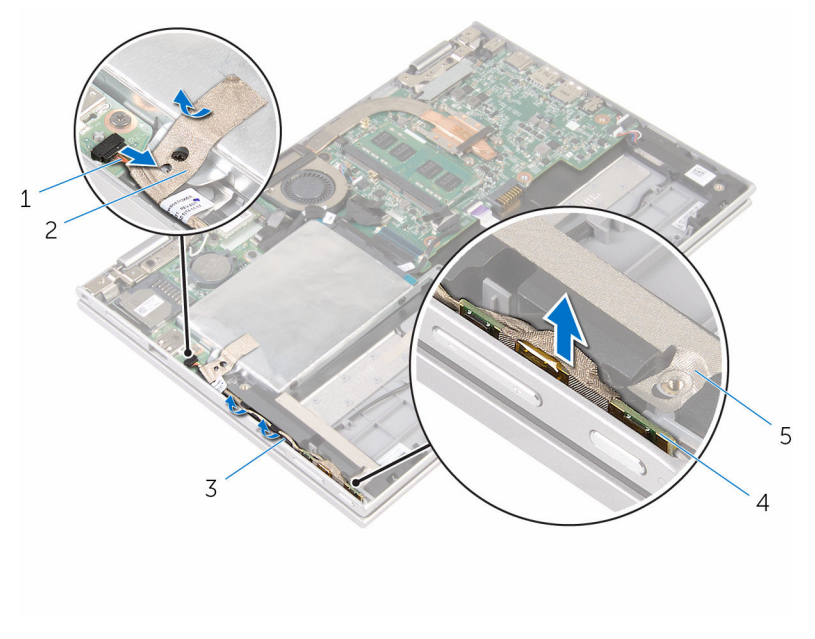

- 1 cablul plăcii butoanelor de alimentare şi de volum
- 3 ghidajele de orientare 4 placa butoanelor de
- 5 banda
- 2 banda
- alimentare şi de volum

### <span id="page-47-0"></span>Remontarea plăcii butoanelor de alimentare şi de volum

 $\bigwedge$  AVERTISMENT: Înainte de a efectua lucrări în interiorul computerului, citiţi informaţiile privind siguranţa livrate împreună cu computerul şi urmați pașii din secțiunea [Înainte de a efectua lucrări în interiorul](#page-9-0) [computerului.](#page-9-0) După efectuarea lucrărilor în interiorul computerului, urmați instrucțiunile din secțiunea După efectuarea lucrărilor în [interiorul computerului.](#page-12-0) Pentru informații suplimentare despre cele mai bune practici privind siguranta, consultati pagina de pornire privind conformitatea cu reglementările, la adresa www.dell.com/ regulatory\_compliance.

#### Procedură

- 1 Asezați placa butoanelor de alimentare și de volum în slotul de pe ansamblul zonei de sprijin pentru mâini şi al tastaturii.
- 2 Lipiți banda care fixează placa butoanelor de alimentare și de volum pe boxă.
- 3 Directionați cablul plăcii butoanelor de alimentare și de volum prin ghidajele de orientare de pe boxă.
- 4 Conectați cablul plăcii butoanelor de alimentare și de volum la placa de sistem.
- 5 Lipiți banda care fixează cablul plăcii butoanelor de alimentare și de volum pe ansamblul hard diskului.

- 1 Remontați [bateria.](#page-18-0)
- 2 Remontați [capacul bazei](#page-15-0).

### Scoaterea boxelor

AVERTISMENT: Înainte de a efectua lucrări în interiorul computerului, citiţi informaţiile privind siguranţa livrate împreună cu computerul şi urmați pașii din secțiunea [Înainte de a efectua lucrări în interiorul](#page-9-0) [computerului.](#page-9-0) După efectuarea lucrărilor în interiorul computerului, urmați instrucțiunile din secțiunea După efectuarea lucrărilor în [interiorul computerului.](#page-12-0) Pentru informaţii suplimentare despre cele mai bune practici privind siguranţa, consultaţi pagina de pornire privind conformitatea cu reglementările, la adresa www.dell.com/ regulatory\_compliance.

#### Cerinţe prealabile

- 1 Scoateți [capacul bazei.](#page-13-0)
- 2 Scoateti [bateria.](#page-16-0)
- 3 Urmați procedura de la pasul 1 la pasul 5 din secțiunea ["Scoaterea hard](#page-23-0) [diskului"](#page-23-0).
- 4 Scoateți placa butoanelor de alimentare și de volum.

#### Procedură

1 Ridicaţi dispozitivul de blocare a conectorului şi deconectaţi cablul touchpadului de la conectorul de pe touchpad.

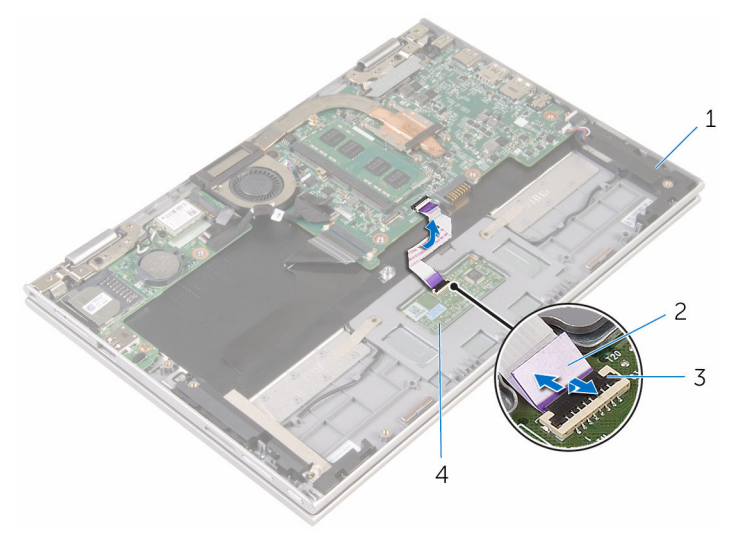

- 
- 3 dispozitivul de blocare a conectorului
- 1 difuzoarele (2) 2 cablul pentru touchpad
	- 4 pentru touch pad

2 Dezlipiţi folia din mylar de pe ansamblul zonei de sprijin pentru mâini şi al tastaturii pentru a avea acces la cablul boxelor.

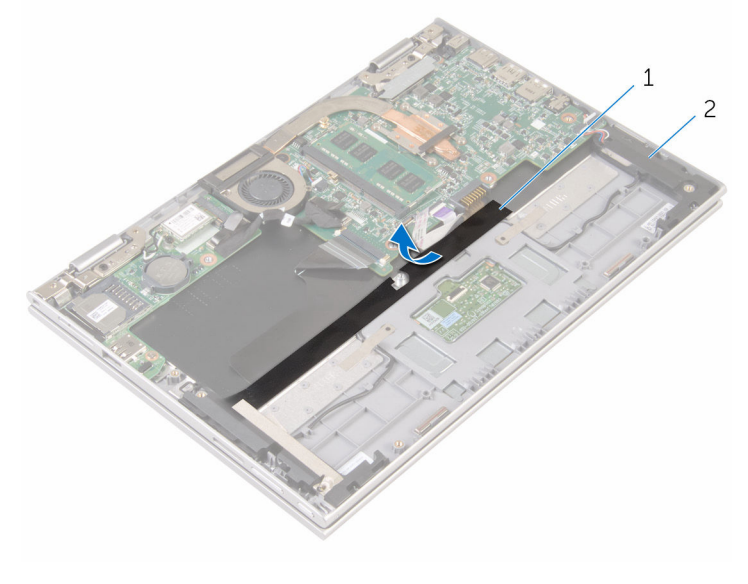

1 folie din mylar 2 difuzoarele (2)

- **3** Deconectați cablul difuzoarelor de la placa de sistem.
- 4 Dezlipiți benzile adezive care fixează cablul boxelor pe ansamblul zonei de sprijin pentru mâini şi al tastaturii.
- 5 Scoateți cablul boxelor din ghidajele de orientare de pe ansamblul zonei de sprijin pentru mâini şi al tastaturii.

6 Eliberaţi boxele din picioarele de aliniere şi ridicaţi boxele împreună cu cablul acestora de pe ansamblul zonei de sprijin pentru mâini şi al tastaturii.

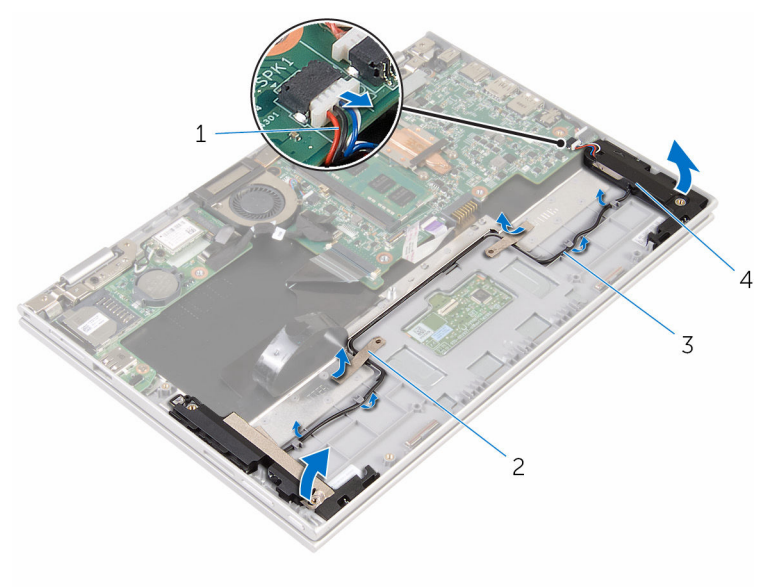

- 1 cablul difuzoarelor 2 benzi adezive (2)
	-
- 3 ghidajele de orientare 4 difuzoarele (2)
	-

### Remontarea boxelor

AVERTISMENT: Înainte de a efectua lucrări în interiorul computerului, citiţi informaţiile privind siguranţa livrate împreună cu computerul şi urmați pașii din secțiunea [Înainte de a efectua lucrări în interiorul](#page-9-0) [computerului.](#page-9-0) După efectuarea lucrărilor în interiorul computerului, urmați instrucțiunile din secțiunea După efectuarea lucrărilor în [interiorul computerului.](#page-12-0) Pentru informații suplimentare despre cele mai bune practici privind siguranţa, consultaţi pagina de pornire privind conformitatea cu reglementările, la adresa www.dell.com/ regulatory\_compliance.

#### Procedură

- 1 Utilizând picioarele de aliniere de pe ansamblul zonei de sprijin pentru mâini şi al tastaturii, aşezaţi boxele pe ansamblul zonei de sprijin pentru mâini şi al tastaturii.
- 2 Direcționați cablul boxelor prin ghidajele de orientare de pe ansamblul zonei de sprijin pentru mâini şi al tastaturii.
- 3 Lipiți benzile adezive care fixează cablul boxelor pe ansamblul zonei de sprijin pentru mâini şi al tastaturii.
- 4 Conectați cablul difuzoarelor la placa de sistem.
- 5 Lipiți folia de mylar pentru a fixa cablul boxelor pe ansamblul zonei de sprijin pentru mâini şi al tastaturii.
- 6 Glisați cablul touchpadului în conectorul de pe touchpad și apăsați dispozitivul de blocare a conectorului pentru a fixa cablul.

- 1 Remontați placa butoanelor de alimentare și de volum.
- 2 Urmați procedura de la pasul 4 la pasul 8 din secțiunea "Remontarea [hard](#page-27-0) [diskului"](#page-27-0).
- 3 Remontați [bateria.](#page-18-0)
- 4 Remontați [capacul bazei](#page-15-0).

### Scoaterea touchpadului

AVERTISMENT: Înainte de a efectua lucrări în interiorul computerului, citiţi informaţiile privind siguranţa livrate împreună cu computerul şi urmați pașii din secțiunea [Înainte de a efectua lucrări în interiorul](#page-9-0) [computerului.](#page-9-0) După efectuarea lucrărilor în interiorul computerului, urmați instrucțiunile din secțiunea După efectuarea lucrărilor în [interiorul computerului.](#page-12-0) Pentru informaţii suplimentare despre cele mai bune practici privind siguranţa, consultaţi pagina de pornire privind conformitatea cu reglementările, la adresa www.dell.com/ regulatory\_compliance.

#### Cerinţe prealabile

- 1 Scoateți [capacul bazei.](#page-13-0)
- 2 Scoateti [bateria.](#page-16-0)

#### Procedură

1 Ridicati dispozitivul de blocare a conectorului și deconectați cablul touchpadului de la touchpad.

Dezlipiţi benzile pentru a avea acces la şuruburile de pe touchpad.

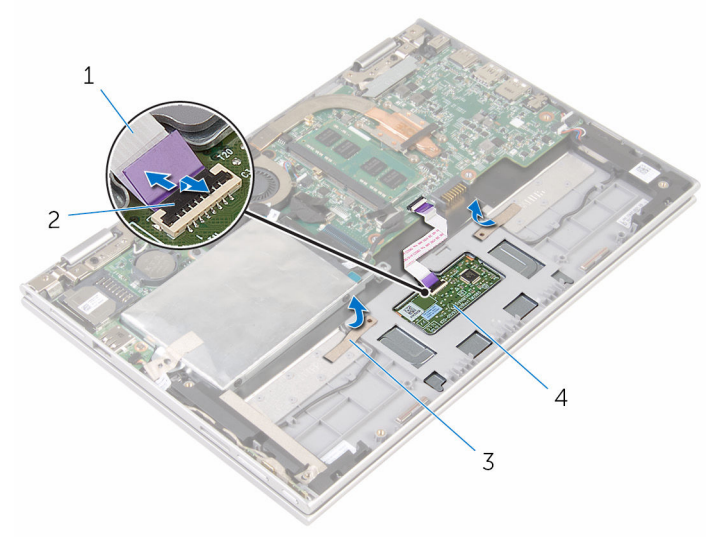

- cablul pentru touchpad 2 dispozitivul de blocare a
- 
- conectorului
- benzi (2) 4 pentru touch pad

3 Scoateți șuruburile care fixează touchpadul pe ansamblul zonei de sprijin pentru mâini şi al tastaturii.

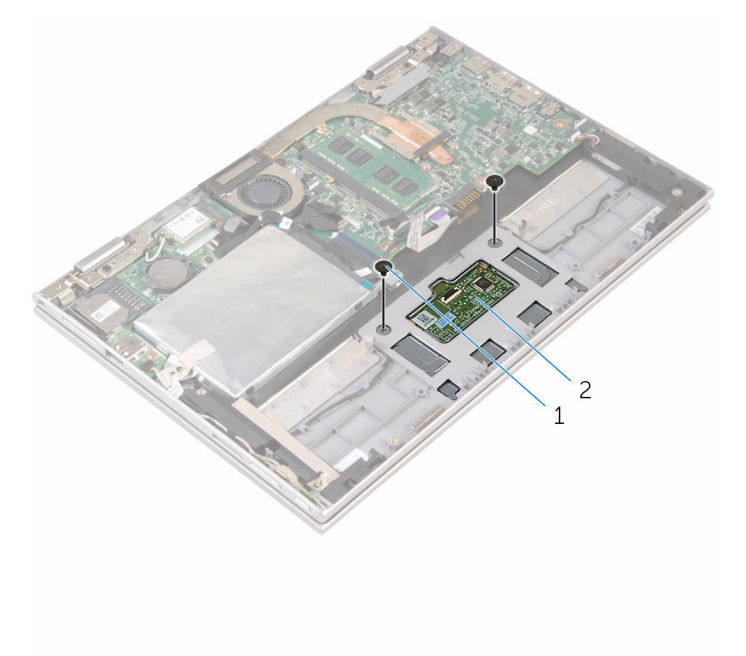

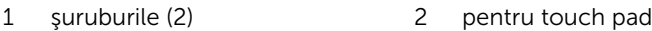

- 4 Ridicaţi ansamblul zonei de sprijin pentru mâini şi al tastaturii pentru a elibera touchpadul din sloturile de pe ansamblul zonei de sprijin pentru mâini şi al tastaturii.
- 5 Scoateți prin glisare touchpadul de pe computer pentru a-l elibera din sloturile de pe ansamblul zonei de sprijin pentru mâini şi al tastaturii.

6 Scoateţi touchpadul din ansamblul zonei de sprijin pentru mâini şi al tastaturii.

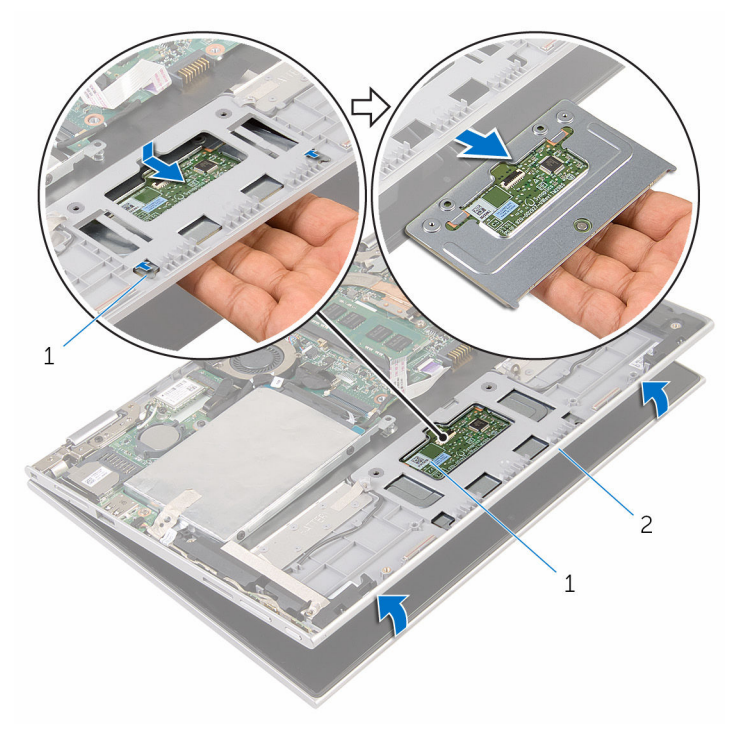

- 1 lamelele (2) 2 pentru touch pad
- 3 ansamblul zonei de sprijin pentru mâini şi al tastaturii

### Remontarea touchpadului

AVERTISMENT: Înainte de a efectua lucrări în interiorul computerului, citiţi informaţiile privind siguranţa livrate împreună cu computerul şi urmați pașii din secțiunea [Înainte de a efectua lucrări în interiorul](#page-9-0) [computerului.](#page-9-0) După efectuarea lucrărilor în interiorul computerului, urmați instrucțiunile din secțiunea După efectuarea lucrărilor în [interiorul computerului.](#page-12-0) Pentru informații suplimentare despre cele mai bune practici privind siguranţa, consultaţi pagina de pornire privind conformitatea cu reglementările, la adresa www.dell.com/ regulatory\_compliance.

#### Procedură

- 1 Aliniați lamelele de pe touchpad în sloturile de pe ansamblul zonei de sprijin pentru mâini şi al tastaturii.
- 2 Aliniați orificiile pentru șuruburi de pe touchpad cu orificiile pentru şuruburi de pe ansamblul zonei de sprijin pentru mâini şi al tastaturii.
- 3 Remontați șuruburile care fixează touchpadul pe ansamblul zonei de sprijin pentru mâini şi al tastaturii.
- 4 Lipiti benzile pentru a fixa suruburile pe touchpad.
- 5 Glisați cablul touchpadului în conectorul touchpadului și apăsați dispozitivul de blocare pentru a fixa cablul.

- 1 Remontați [bateria.](#page-18-0)
- 2 Remontați [capacul bazei](#page-15-0).

### <span id="page-58-0"></span>Scoaterea ansamblului ventilatorului şi al radiatorului procesorului

AVERTISMENT: Înainte de a efectua lucrări în interiorul computerului, ∧ citiţi informaţiile privind siguranţa livrate împreună cu computerul şi urmați pașii din secțiunea [Înainte de a efectua lucrări în interiorul](#page-9-0) [computerului.](#page-9-0) După efectuarea lucrărilor în interiorul computerului, urmați instrucțiunile din secțiunea După efectuarea lucrărilor în [interiorul computerului.](#page-12-0) Pentru informații suplimentare despre cele mai bune practici privind siguranţa, consultaţi pagina de pornire privind conformitatea cu reglementările, la adresa www.dell.com/ regulatory\_compliance.

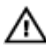

AVERTISMENT: Radiatorul poate deveni fierbinte în timpul funcţionării normale. Acordaţi un timp suficient pentru răcirea radiatorului înainte de a-l atinge.

AVERTIZARE: Pentru un nivel maxim de răcire a procesorului, nu atingeţi zonele de transfer de căldură de pe radiator. Uleiurile din pielea dvs. pot reduce capacitatea de transfer de căldură a pastei termice.

#### Cerinţe prealabile

- 1 Scoateti [capacul bazei.](#page-13-0)
- 2 Scoateți [bateria.](#page-16-0)

#### Procedură

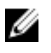

NOTIFICARE: Aspectul radiatorului şi numărul şuruburilor diferă în cazul în care achiziţionaţi computerul cu placă grafică integrată.

- 1 Deconectați cablul ventilatorului de la placa de sistem.
- 2 Succesiv (în ordinea indicată pe radiator), slăbiți șuruburile prizoniere care fixează ansamblul ventilatorului şi al radiatorului procesorului pe placa de sistem.

3 Ridicaţi ansamblul ventilatorului şi al radiatorului procesorului de pe placa de sistem.

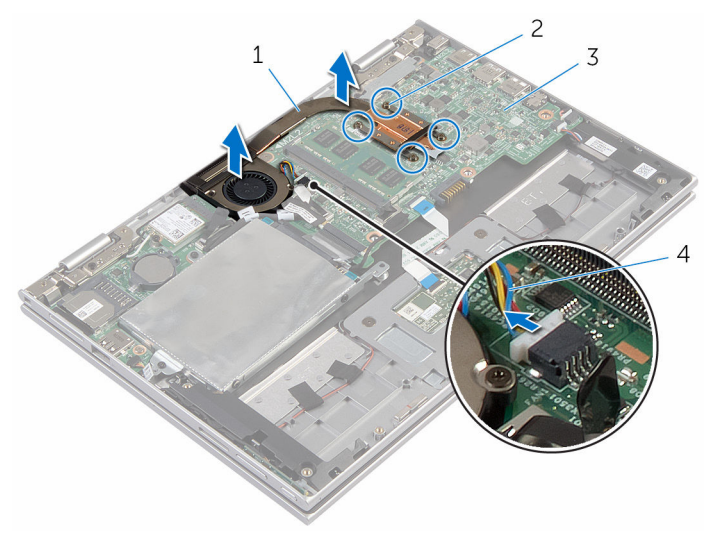

- 1 ansamblul ventilatorului şi al radiatorului procesorului 2 şuruburi prizoniere (4)
- 3 placă de sistem 4 cablul ventilatorului
- 

### <span id="page-60-0"></span>Remontarea ansamblului ventilatorului şi al radiatorului procesorului

AVERTISMENT: Înainte de a efectua lucrări în interiorul computerului, ЛN. citiţi informaţiile privind siguranţa livrate împreună cu computerul şi urmați pașii din secțiunea [Înainte de a efectua lucrări în interiorul](#page-9-0) [computerului.](#page-9-0) După efectuarea lucrărilor în interiorul computerului, urmați instrucțiunile din secțiunea După efectuarea lucrărilor în [interiorul computerului.](#page-12-0) Pentru informații suplimentare despre cele mai bune practici privind siguranţa, consultaţi pagina de pornire privind conformitatea cu reglementările, la adresa www.dell.com/ regulatory\_compliance.

### Procedură

- 1 Aliniaţi orificiile pentru şuruburi de pe ansamblul ventilatorului şi al radiatorului procesorului cu orificiile pentru şuruburi de pe placa de sistem și așezați ansamblul ventilatorului și al radiatorului procesorului pe aceasta.
- 2 Succesiv (în ordinea indicată pe radiator), strângeţi şuruburile prizoniere care fixează ansamblul ventilatorului şi al radiatorului procesorului pe placa de sistem.
- 3 Conectați cablul ventilatorului la placa de sistem.

- 1 Remontați [bateria.](#page-18-0)
- 2 Remontați [capacul bazei](#page-15-0).

# Scoaterea plăcii I/O

AVERTISMENT: Înainte de a efectua lucrări în interiorul computerului, citiţi informaţiile privind siguranţa livrate împreună cu computerul şi urmați pașii din secțiunea [Înainte de a efectua lucrări în interiorul](#page-9-0) [computerului.](#page-9-0) După efectuarea lucrărilor în interiorul computerului, urmați instrucțiunile din secțiunea După efectuarea lucrărilor în [interiorul computerului.](#page-12-0) Pentru informații suplimentare despre cele mai bune practici privind siguranţa, consultaţi pagina de pornire privind conformitatea cu reglementările, la adresa www.dell.com/ regulatory\_compliance.

#### Cerinţe prealabile

- 1 Scoateți [capacul bazei.](#page-13-0)
- 2 Scoateți [bateria.](#page-16-0)
- 3 Urmați procedura de la pasul 1 la pasul 5 din secțiunea ["Scoaterea hard](#page-23-0) [diskului"](#page-23-0).
- 4 Scoateți [cardul wireless](#page-41-0).
- 5 Scoateți [bateria rotundă](#page-38-0).

#### Procedură

- 1 Deconectați cablul plăcii I/O de la placa I/O.
- 2 Deconectați cablul plăcii butoanelor de alimentare și de volum de la placa I/O.
- 3 Scoateți șurubul care fixează placa I/O pe ansamblul zonei de sprijin pentru mâini şi al tastaturii.

Ridicaţi placa I/O de pe ansamblul zonei de sprijin pentru mâini şi al tastaturii.

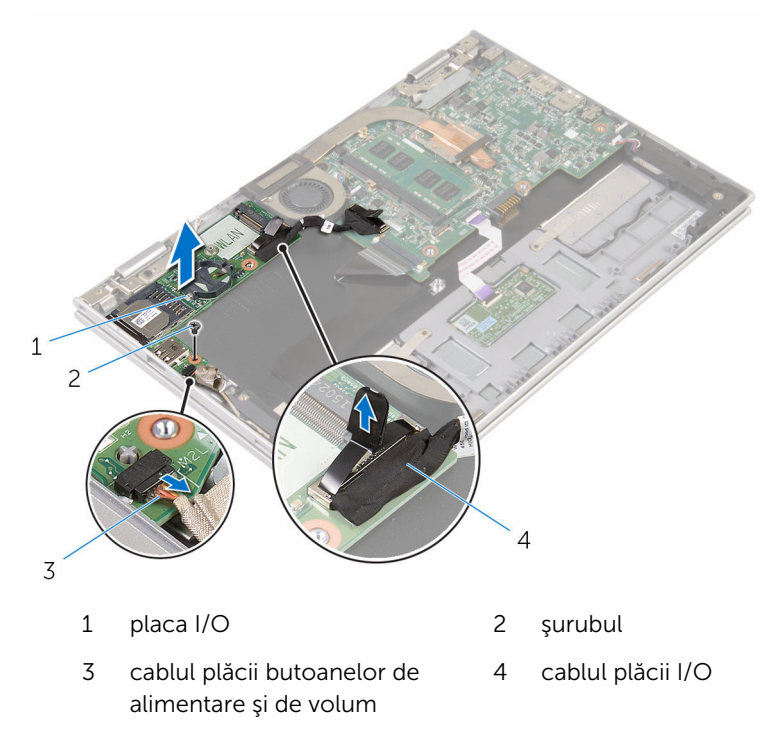

# Remontarea plăcii I/O

AVERTISMENT: Înainte de a efectua lucrări în interiorul computerului, citiţi informaţiile privind siguranţa livrate împreună cu computerul şi urmați pașii din secțiunea [Înainte de a efectua lucrări în interiorul](#page-9-0) [computerului.](#page-9-0) După efectuarea lucrărilor în interiorul computerului, urmați instrucțiunile din secțiunea După efectuarea lucrărilor în [interiorul computerului.](#page-12-0) Pentru informații suplimentare despre cele mai bune practici privind siguranţa, consultaţi pagina de pornire privind conformitatea cu reglementările, la adresa www.dell.com/ regulatory\_compliance.

#### Procedură

- 1 Utilizând picioarele de aliniere, așezați placa I/O pe ansamblul zonei de sprijin pentru mâini şi al tastaturii.
- 2 Aliniați orificiul pentru șuruburi de pe placa I/O cu orificiul pentru șuruburi de pe ansamblul zonei de sprijin pentru mâini şi al tastaturii.
- 3 Remontați șurubul care fixează placa I/O pe ansamblul zonei de sprijin pentru mâini şi al tastaturii.
- 4 Conectati cablul plăcii butoanelor de alimentare și de volum la placa I/O.
- 5 Conectați cablul plăcii I/O la placa I/O.

- 1 Remontați [bateria rotundă.](#page-40-0)
- 2 Remontați [cardul wireless.](#page-43-0)
- 3 Urmati procedura de la pasul 4 la pasul 8 din sectiunea "Remontarea [hard](#page-27-0) [diskului"](#page-27-0).
- 4 Remontați [bateria.](#page-18-0)
- 5 Remontați [capacul bazei](#page-15-0).

# <span id="page-64-0"></span>Scoaterea plăcii de sistem

AVERTISMENT: Înainte de a efectua lucrări în interiorul computerului, citiţi informaţiile privind siguranţa livrate împreună cu computerul şi urmați pașii din secțiunea [Înainte de a efectua lucrări în interiorul](#page-9-0) [computerului.](#page-9-0) După efectuarea lucrărilor în interiorul computerului, urmați instrucțiunile din secțiunea După efectuarea lucrărilor în [interiorul computerului.](#page-12-0) Pentru informații suplimentare despre cele mai bune practici privind siguranţa, consultaţi pagina de pornire privind conformitatea cu reglementările, la adresa www.dell.com/ regulatory\_compliance.

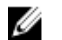

NOTIFICARE: Eticheta de service a computerului este stocată pe placa de sistem. Trebuie să introduceţi eticheta de service în programul de configurare BIOS după ce remontaţi placa de sistem.

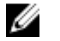

NOTIFICARE: Remontarea plăcii de sistem elimină orice modificări efectuate în sistemul BIOS utilizând programul de configurare BIOS. Trebuie să efectuaţi din nou modificările dorite după ce remontaţi placa de sistem.

NOTIFICARE: Înainte de deconectarea cablurilor de la placa de sistem, retineti locatia conectorilor astfel încât să puteti reconecta corect cablurile după ce remontaţi placa de sistem.

#### Cerinţe prealabile

- 1 Scoateți [capacul bazei.](#page-13-0)
- 2 Scoateți [bateria.](#page-16-0)
- 3 Scoateți [modulul de memorie](#page-19-0).
- 4 Scoateți ansamblul ventilatorului și al radiatorului procesorului.

#### Procedură

- 1 Scoateți șuruburile care fixează suportul cablului afișajului pe placa de sistem și scoateți prin ridicare suportul cablului afișajului de pe placa de sistem.
- 2 Dezlipiți banda adezivă de pe conectorul plăcii butonului Windows pentru a avea acces la cablul plăcii butonului Windows.
- 3 Ridicați dispozitivul de blocare a conectorului și deconectați cablul plăcii butonului Windows de la placa de sistem.

4 Utilizând lamela de tragere, deconectați cablul afișajului de la placa de sistem.

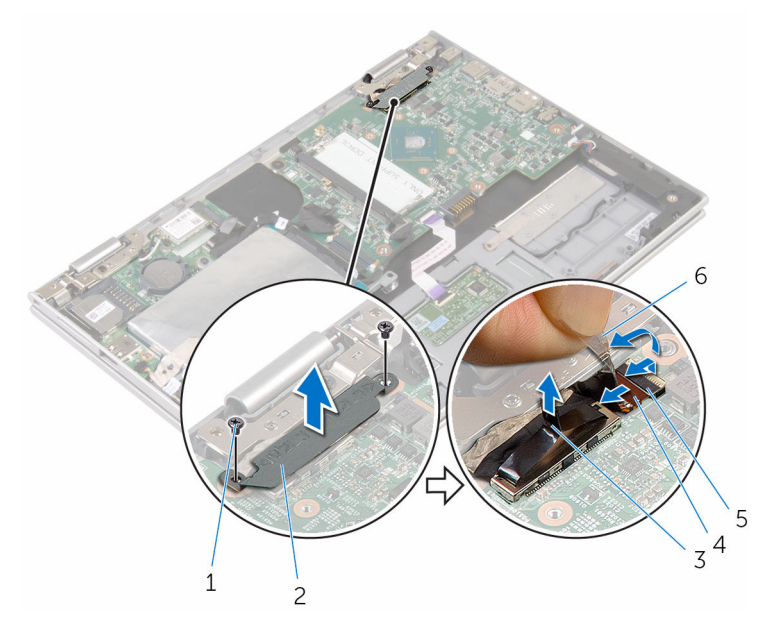

- 
- 3 cablul afişajului 14 opritorul
- 5 cablul plăcii butonului **Windows**
- 1 şuruburile (2) 2 suportul cablului afişajului
	-
	- 6 bandă adezivă
- 5 Utilizând lamela de tragere, deconectaţi cablul plăcii I/O şi cablul hard diskului de la placa de sistem.
- 6 Eliberaţi dispozitivele de blocare a conectorului şi deconectaţi cablul tastaturii de la placa de sistem.
- 7 Ridicați dispozitivul de blocare a conectorului și deconectați cablul touchpadului de la placa de sistem.

8 Deconectați cablul boxelor și cablul portului adaptorului de alimentare de la placa de sistem.

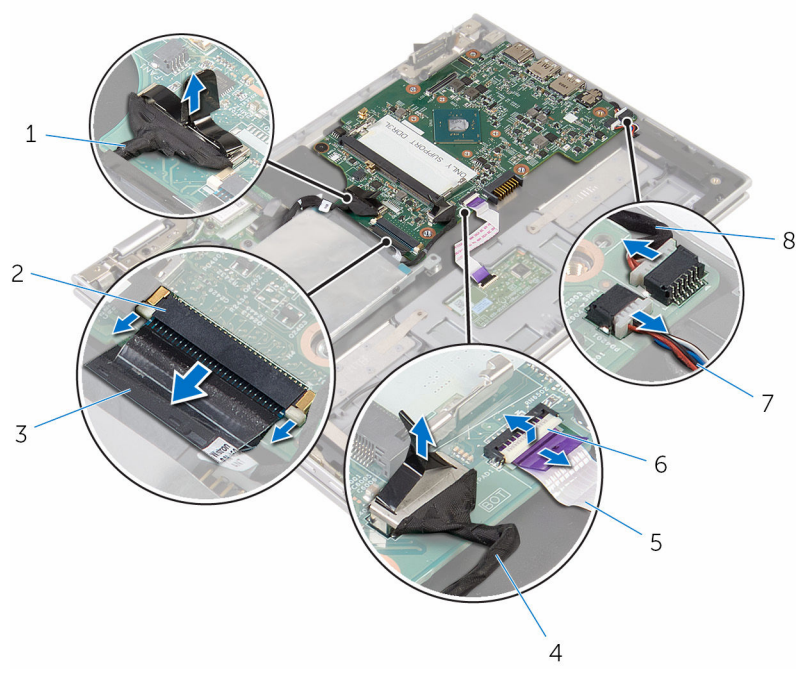

- 1 cablul plăcii I/O 2 opritorul
- 
- 5 cablul pentru touchpad 6 opritorul
- 
- 
- 3 cablul tastaturii 4 cablul hard diskului
	-
- 7 cablul difuzoarelor 8 cablul portului adaptorului de alimentare
- 9 Scoateţi şurubul care fixează placa de sistem pe ansamblul zonei de sprijin pentru mâini şi al tastaturii.

10 Ridicați placa de sistem de pe ansamblul zonei de sprijin pentru mâini și al tastaturii.

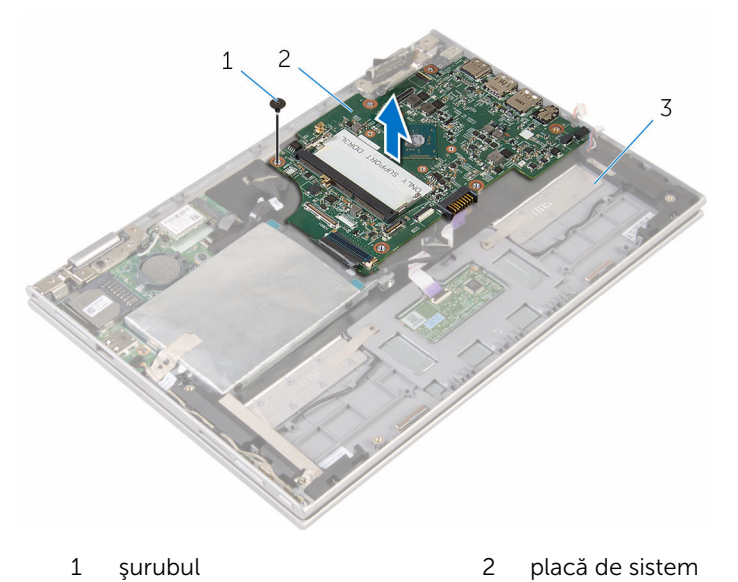

3 ansamblul zonei de sprijin pentru mâini şi al tastaturii

# Remontarea plăcii de sistem

AVERTISMENT: Înainte de a efectua lucrări în interiorul computerului, citiţi informaţiile privind siguranţa livrate împreună cu computerul şi urmați pașii din secțiunea [Înainte de a efectua lucrări în interiorul](#page-9-0) [computerului.](#page-9-0) După efectuarea lucrărilor în interiorul computerului, urmați instrucțiunile din secțiunea După efectuarea lucrărilor în [interiorul computerului.](#page-12-0) Pentru informații suplimentare despre cele mai bune practici privind siguranţa, consultaţi pagina de pornire privind conformitatea cu reglementările, la adresa www.dell.com/ regulatory\_compliance.

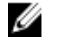

NOTIFICARE: Eticheta de service a computerului este stocată pe placa de sistem. Trebuie să introduceţi eticheta de service în programul de configurare BIOS după ce remontaţi placa de sistem.

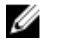

NOTIFICARE: Remontarea plăcii de sistem elimină orice modificări efectuate în sistemul BIOS utilizând programul de configurare BIOS. Trebuie să efectuaţi din nou modificările dorite după ce remontaţi placa de sistem.

#### Procedură

- 1 Aliniați orificiile pentru suruburi de pe placa de sistem cu orificiile pentru şuruburi de pe ansamblul zonei de sprijin pentru mâini şi al tastaturii.
- 2 Remontaţi şurubul care fixează placa de sistem pe ansamblul zonei de sprijin pentru mâini şi al tastaturii.
- 3 Conectați cablul portului adaptorului de alimentare și cablul boxelor la placa de sistem.
- 4 Glisați cablul touchpadului în conectorul de pe placa de sistem și apăsați dispozitivul de blocare pentru a fixa cablul.
- 5 Glisați cablul tastaturii în conectorul cablului tastaturii și împingeți dispozitivele de blocare a conectorului spre interior pentru a fixa cablul.
- 6 Conectați cablul plăcii I/O și cablul hard diskului la placa de sistem.
- 7 Glisaţi cablul plăcii butonului Windows în conectorul de pe placa de sistem şi apăsaţi dispozitivul de blocare pentru a fixa cablul.
- 8 Fixați banda pe conectorul plăcii butonului Windows pentru a fixa cablul.
- 9 Conectați cablul pentru afișaj la placa de bază.
- 10 Aliniați orificiile pentru șuruburi de pe suportul cablului afișajului cu orificiile pentru şuruburi de pe placa de sistem.

11 Remontați suruburile care fixează suportul cablului afișajului pe placa de sistem.

#### Cerinţe ulterioare

- 1 Remontați ansamblul ventilatorului și al radiatorului procesorului.
- 2 Remontați [modulul de memorie.](#page-21-0)
- 3 Remontați [bateria.](#page-18-0)
- 4 Remontați [capacul bazei](#page-15-0).

#### Introducerea etichetei de service în programul de configurare BIOS

- 1 Porniți computerul.
- 2 Apăsați pe F2 când se afișează sigla DELL pentru a accesa programul de configurare BIOS.
- 3 Navigați la fila Main (Principal) și introduceți eticheta de service în câmpul Service Tag Input (Introducere etichetă de service).

### Scoaterea portului adaptorului de alimentare

 $\bigwedge$  AVERTISMENT: Înainte de a efectua lucrări în interiorul computerului, citiţi informaţiile privind siguranţa livrate împreună cu computerul şi urmați pașii din secțiunea [Înainte de a efectua lucrări în interiorul](#page-9-0) [computerului.](#page-9-0) După efectuarea lucrărilor în interiorul computerului, urmați instrucțiunile din secțiunea După efectuarea lucrărilor în [interiorul computerului.](#page-12-0) Pentru informații suplimentare despre cele mai bune practici privind siguranta, consultati pagina de pornire privind conformitatea cu reglementările, la adresa www.dell.com/ regulatory\_compliance.

#### Cerinţe prealabile

- 1 Scoateti [capacul bazei.](#page-13-0)
- 2 Scoateți [bateria.](#page-16-0)
- 3 Scoateți [modulul de memorie](#page-19-0).
- 4 Scoateți ansamblul ventilatorului și al radiatorului procesorului.
- 5 Scoateți [placa de sistem.](#page-64-0)

#### Procedură

- 1 Dezlipiţi folia din mylar de pe ansamblul zonei de sprijin pentru mâini şi al tastaturii pentru a avea acces la cablul portului adaptorului de alimentare.
- 2 Scoateți șurubul care fixează portul adaptorului de alimentare pe ansamblul zonei de sprijin pentru mâini şi al tastaturii.

Ridicaţi portul adaptorului de alimentare împreună cu cablul său de pe ansamblul zonei de sprijin pentru mâini şi al tastaturii.

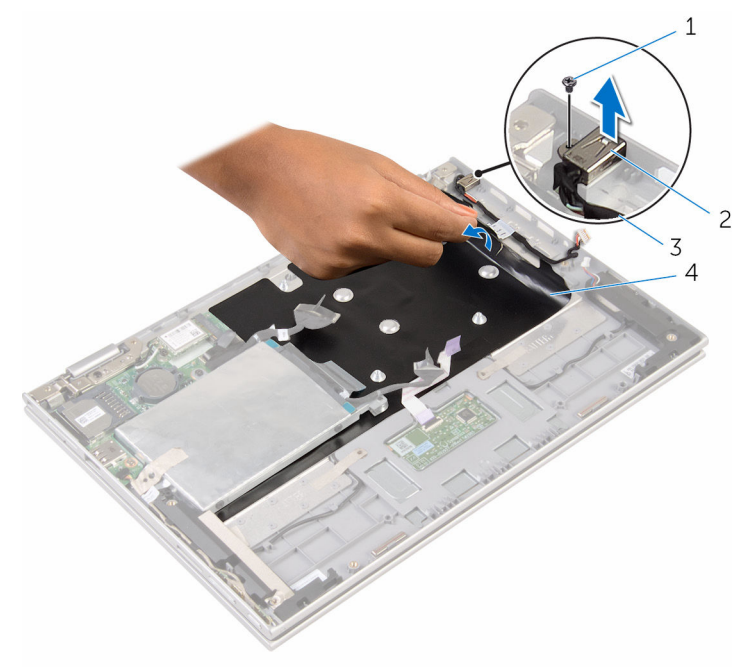

- 
- cablul portului adaptorului de alimentare
- şurubul 2 portul adaptorului de alimentare
	- folie din mylar
## <span id="page-72-0"></span>Remontarea portului adaptorului de alimentare

 $\bigwedge$  AVERTISMENT: Înainte de a efectua lucrări în interiorul computerului, citiţi informaţiile privind siguranţa livrate împreună cu computerul şi urmați pașii din secțiunea [Înainte de a efectua lucrări în interiorul](#page-9-0) [computerului.](#page-9-0) După efectuarea lucrărilor în interiorul computerului, urmați instrucțiunile din secțiunea După efectuarea lucrărilor în [interiorul computerului.](#page-12-0) Pentru informații suplimentare despre cele mai bune practici privind siguranta, consultati pagina de pornire privind conformitatea cu reglementările, la adresa www.dell.com/ regulatory\_compliance.

#### Procedură

- 1 Asezati portul adaptorului de alimentare în slotul de pe ansamblul zonei de sprijin pentru mâini şi al tastaturii.
- 2 Aliniați orificiul pentru șuruburi de pe portul adaptorului de alimentare cu orificiul pentru şuruburi de pe ansamblul zonei de sprijin pentru mâini şi al tastaturii.
- 3 Remontați șurubul care fixează portul adaptorului de alimentare pe ansamblul zonei de sprijin pentru mâini şi al tastaturii.
- 4 Conectați cablul portului adaptorului de alimentare la placa de sistem.
- 5 Fixați folia din mylar pe ansamblul zonei de sprijin pentru mâini și al tastaturii.

- 1 Remontați [placa de sistem](#page-68-0).
- 2 Remontați ansamblul ventilatorului și al radiatorului procesorului.
- 3 Remontați [modulul de memorie.](#page-21-0)
- 4 Remontați [bateria.](#page-18-0)
- 5 Remontați [capacul bazei](#page-15-0).

## <span id="page-73-0"></span>Scoaterea ansamblului afişajului

 $\bigwedge$  AVERTISMENT: Înainte de a efectua lucrări în interiorul computerului, citiți informațiile privind siguranța livrate împreună cu computerul și urmați pașii din secțiunea [Înainte de a efectua lucrări în interiorul](#page-9-0) [computerului.](#page-9-0) După efectuarea lucrărilor în interiorul computerului, urmați instrucțiunile din secțiunea După efectuarea lucrărilor în [interiorul computerului.](#page-12-0) Pentru informații suplimentare despre cele mai bune practici privind siguranta, consultati pagina de pornire privind conformitatea cu reglementările, la adresa www.dell.com/ regulatory\_compliance.

#### Cerinţe prealabile

- 1 Scoateti [capacul bazei.](#page-13-0)
- 2 Scoateți [bateria.](#page-16-0)

#### Procedură

- 1 Deconectați cablurile de antenă de la cardul wireless.
- 2 Scoateți șuruburile care fixează suportul cablului afișajului pe placa de sistem.
- 3 Ridicaţi suportul cablului afişajului de pe placa de sistem.
- 4 Utilizând lamela de tragere, deconectați cablul afișajului de la placa de sistem.
- 5 Dezlipiți banda adezivă pentru a avea acces la cablul plăcii butonului **Windows**

6 Ridicati dispozitivul de blocare a conectorului și deconectați cablul plăcii butonului Windows.

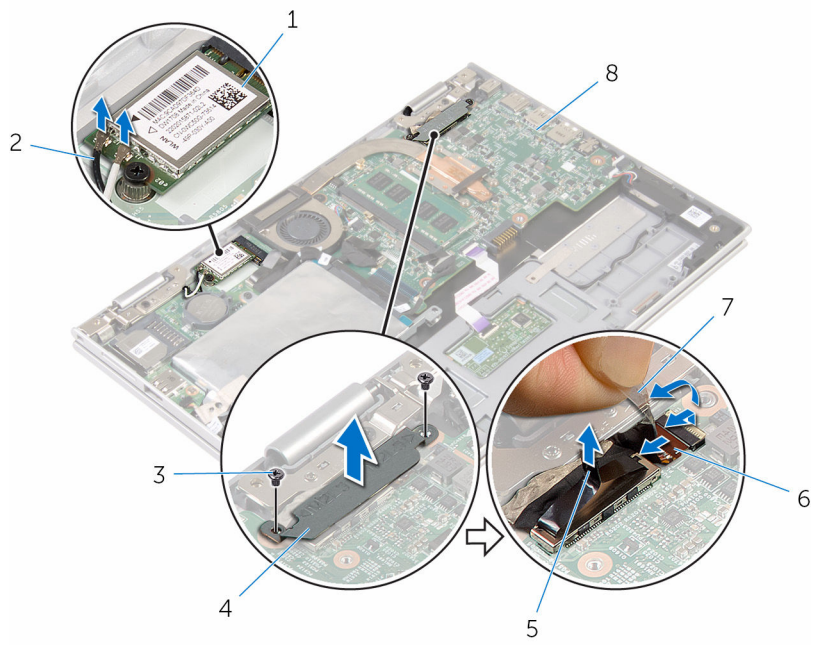

- 
- 
- 
- 1 cardul wireless 2 cablurile antenei (2)
- 3 şuruburile (2) 4 suportul cablului afişajului
- 5 cablul afişajului 6 cablul plăcii butonului **Windows**
- 7 bandă adezivă 8 placă de sistem
	-
- 7 Întoarceţi computerul invers şi deschideţi afişajul la un unghi cât mai larg.

#### AVERTIZARE: Aşezaţi computerul pe o suprafaţă moale şi curată pentru a evita zgârierea afişajului.

- 8 Aşezaţi computerul pe o suprafaţă plană, cu faţa orientată în jos.
- 9 Scoateți șuruburile care fixează ansamblul afișajului pe ansamblul zonei de sprijin pentru mâini şi al tastaturii.

10 Ridicați ansamblul afișajului de pe ansamblul zonei de sprijin pentru mâini şi al tastaturii.

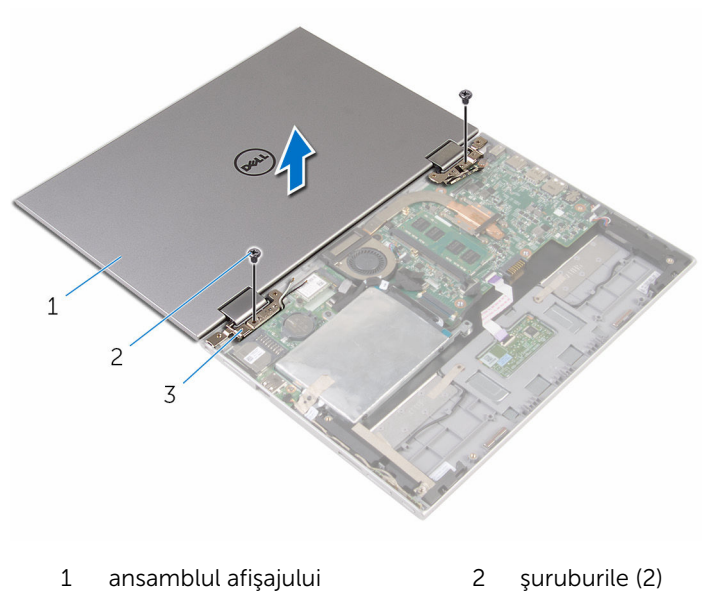

3 balamalele afişajului (2)

## <span id="page-76-0"></span>Remontarea ansamblului afişajului

AVERTISMENT: Înainte de a efectua lucrări în interiorul computerului, citiți informațiile privind siguranța livrate împreună cu computerul și urmați pașii din secțiunea [Înainte de a efectua lucrări în interiorul](#page-9-0) [computerului.](#page-9-0) După efectuarea lucrărilor în interiorul computerului, urmați instrucțiunile din secțiunea După efectuarea lucrărilor în [interiorul computerului.](#page-12-0) Pentru informații suplimentare despre cele mai bune practici privind siguranta, consultati pagina de pornire privind conformitatea cu reglementările, la adresa www.dell.com/ regulatory\_compliance.

#### Procedură

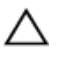

#### AVERTIZARE: Aşezaţi computerul pe o suprafaţă moale şi curată pentru a evita zgârierea afişajului.

- 1 Asezați ansamblul afisajului pe ansamblul zonei de sprijin pentru mâini și al tastaturii.
- 2 Aliniați orificiile pentru șuruburi de pe balamalele afișajului cu orificiile pentru şuruburi de pe ansamblul zonei de sprijin pentru mâini şi al tastaturii.
- 3 Remontați șuruburile care fixează ansamblul afișajului pe ansamblul zonei de sprijin pentru mâini şi al tastaturii.
- 4 Întoarceţi computerul invers şi închideţi afişajul.
- 5 Întoarceți computerul invers.
- 6 Glisaţi conectorul plăcii butonului Windows în dispozitivul de blocare a conectorului de pe placa de sistem şi apăsaţi dispozitivul de blocare pentru a fixa cablul.
- 7 Fixaţi banda pe cablul plăcii butonului Windows.
- 8 Conectați cablul pentru afișaj la placa de bază.
- 9 Aliniați orificiile pentru șuruburi de pe suportul cablului afișajului cu orificiile pentru şuruburi de pe placa de sistem.
- 10 Remontați șuruburile care fixează suportul cablului afișajului pe placa de sistem.
- 11 Conectați cablurile de antenă la cardul wireless.

- 1 Remontați **bateria**.
- 2 Remontați [capacul bazei](#page-15-0).

## Scoaterea ansamblului zonei de sprijin pentru mâini şi al tastaturii

AVERTISMENT: Înainte de a efectua lucrări în interiorul computerului, citiţi informaţiile privind siguranţa livrate împreună cu computerul şi urmați pașii din secțiunea [Înainte de a efectua lucrări în interiorul](#page-9-0) [computerului.](#page-9-0) După efectuarea lucrărilor în interiorul computerului, urmați instrucțiunile din secțiunea După efectuarea lucrărilor în [interiorul computerului.](#page-12-0) Pentru informații suplimentare despre cele mai bune practici privind siguranţa, consultaţi pagina de pornire privind conformitatea cu reglementările, la adresa www.dell.com/ regulatory\_compliance.

#### Cerinţe prealabile

- 1 Scoateti [capacul bazei.](#page-13-0)
- 2 Scoateţi [bateria.](#page-16-0)
- 3 Urmati procedura de la pasul 1 la pasul 3 din sectiunea . Scoaterea hard [diskului"](#page-23-0).
- 4 Scoateți [placa I/O](#page-61-0).
- 5 Scoateți [difuzoarele](#page-48-0).
- 6 Scoateti [touchpadul.](#page-53-0)
- 7 Scoateți ansamblul afișajului.
- 8 Scoateți [portul adaptorului de alimentare.](#page-70-0)
- 9 Scoateți [placa de sistem.](#page-64-0)

### Procedură

După efectuarea paşilor de la cerinţele prealabile, rămâne ansamblul zonei de sprijin pentru mâini şi al tastaturii.

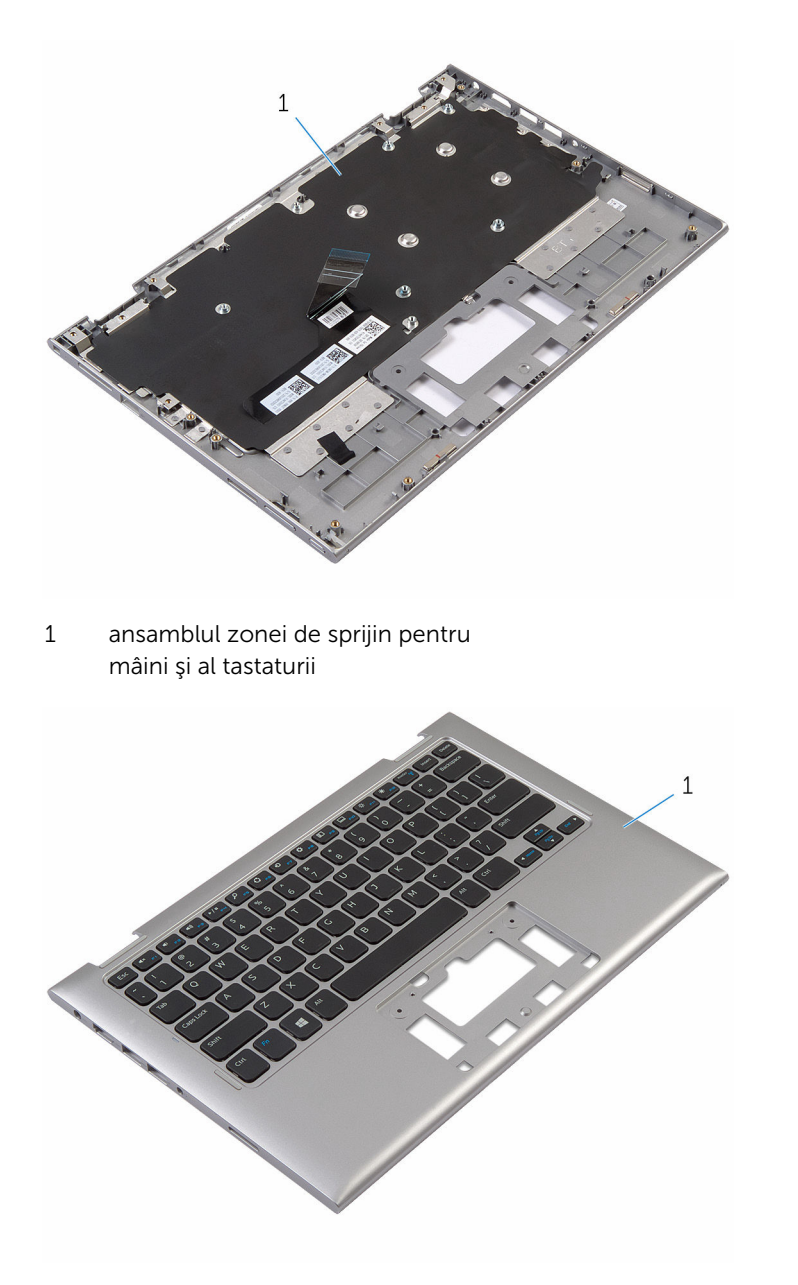

1 ansamblul zonei de sprijin pentru mâini şi al tastaturii

## Remontarea ansamblului zonei de sprijin pentru mâini şi al tastaturii

AVERTISMENT: Înainte de a efectua lucrări în interiorul computerului, ∧ citiţi informaţiile privind siguranţa livrate împreună cu computerul şi urmați pașii din secțiunea [Înainte de a efectua lucrări în interiorul](#page-9-0) [computerului.](#page-9-0) După efectuarea lucrărilor în interiorul computerului, urmați instrucțiunile din secțiunea După efectuarea lucrărilor în [interiorul computerului.](#page-12-0) Pentru informații suplimentare despre cele mai bune practici privind siguranţa, consultaţi pagina de pornire privind conformitatea cu reglementările, la adresa www.dell.com/ regulatory\_compliance.

#### Procedură

Aşezaţi ansamblul zonei de sprijin pentru mâini şi al tastaturii pe o suprafaţă plană, cu tastatura orientată în jos.

- 1 Remontați [placa de sistem](#page-68-0).
- 2 Remontați [portul adaptorului de alimentare](#page-72-0).
- 3 Remontați ansamblul afișajului.
- 4 Remontați [touchpadul](#page-57-0).
- 5 Remontați [difuzoarele.](#page-52-0)
- 6 Remontați [placa I/O.](#page-63-0)
- 7 Urmați procedura de la pasul 4 la pasul 8 din secțiunea "[Remontarea hard](#page-27-0) [diskului"](#page-27-0).
- 8 Remontați [bateria.](#page-18-0)
- 9 Remontati [capacul bazei](#page-15-0).

## <span id="page-81-0"></span>Scoaterea capacului din spate al afişajului şi a ansamblului antenei

AVERTISMENT: Înainte de a efectua lucrări în interiorul computerului, citiţi informaţiile privind siguranţa livrate împreună cu computerul şi urmați pașii din secțiunea [Înainte de a efectua lucrări în interiorul](#page-9-0) [computerului.](#page-9-0) După efectuarea lucrărilor în interiorul computerului, urmați instrucțiunile din secțiunea După efectuarea lucrărilor în [interiorul computerului.](#page-12-0) Pentru informații suplimentare despre cele mai bune practici privind siguranţa, consultaţi pagina de pornire privind conformitatea cu reglementările, la adresa www.dell.com/ regulatory\_compliance.

#### Cerinţe prealabile

- 1 Scoateți [capacul bazei.](#page-13-0)
- 2 Scoateți [bateria.](#page-16-0)
- 3 Scoateti ansamblul afisajului.

#### Procedură

Utilizând un ştift de plastic, desprindeţi ansamblul panoului afişajului de pe capacul din spate al afişajului şi de pe ansamblul antenelor.

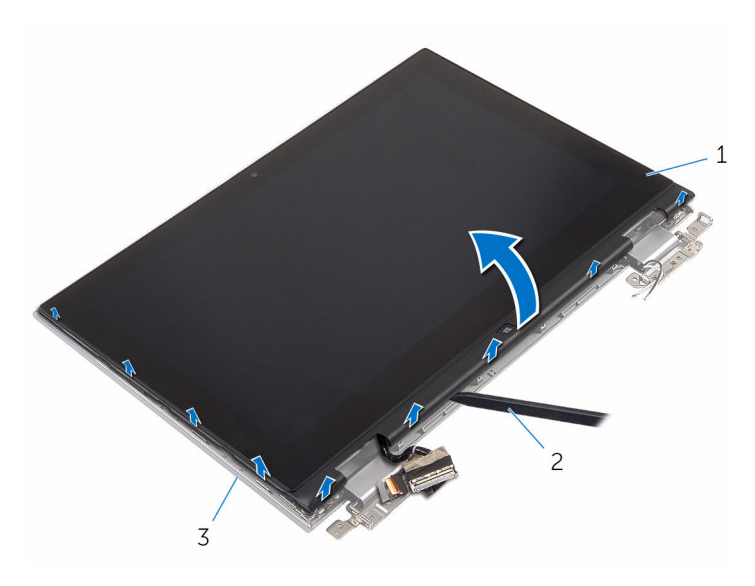

- ansamblul panoului afişajului 2 trasorul de plastic
- ansamblul capacului din spate al afişajului şi al antenei

## <span id="page-83-0"></span>Remontarea capacului din spate al afişajului şi a ansamblului antenei

AVERTISMENT: Înainte de a efectua lucrări în interiorul computerului, ∧ citiţi informaţiile privind siguranţa livrate împreună cu computerul şi urmați pașii din secțiunea [Înainte de a efectua lucrări în interiorul](#page-9-0) [computerului.](#page-9-0) După efectuarea lucrărilor în interiorul computerului, urmați instrucțiunile din secțiunea După efectuarea lucrărilor în [interiorul computerului.](#page-12-0) Pentru informații suplimentare despre cele mai bune practici privind siguranţa, consultaţi pagina de pornire privind conformitatea cu reglementările, la adresa www.dell.com/ regulatory\_compliance.

#### Procedură

Aliniaţi ansamblul panoului afişajului cu capacul din spate al afişajului şi cu ansamblul antenelor și fixați cu atenție capacul din spate al afișajului și ansamblul antenelor în poziție.

- 1 Remontați ansamblul afișajului.
- 2 Remontați [bateria.](#page-18-0)
- 3 Remontați [capacul bazei](#page-15-0).

## Scoaterea balamalelor afişajului

AVERTISMENT: Înainte de a efectua lucrări în interiorul computerului, citiți informațiile privind siguranța livrate împreună cu computerul și urmați pașii din secțiunea [Înainte de a efectua lucrări în interiorul](#page-9-0) [computerului.](#page-9-0) După efectuarea lucrărilor în interiorul computerului, urmați instrucțiunile din secțiunea După efectuarea lucrărilor în [interiorul computerului.](#page-12-0) Pentru informații suplimentare despre cele mai bune practici privind siguranta, consultati pagina de pornire privind conformitatea cu reglementările, la adresa www.dell.com/ regulatory\_compliance.

#### Cerinţe prealabile

- 1 Scoateti [capacul bazei.](#page-13-0)
- 2 Scoateți [bateria.](#page-16-0)
- 3 Scoateți ansamblul afișajului.
- 4 Scoateți capacul din spate al afișajului și ansamblul antenelor.

#### Procedură

- 1 Scoateti cablurile antenelor din ghidajul de orientare de pe capacul balamalelor.
- 2 Scoateți șuruburile care fixează balamalele afișajului pe capacul din spate al afişajului şi pe ansamblul antenelor.
- $\mathbf{1}$ **CONTRACTOR**  $\overline{3}$ 6  $\overline{\mathcal{L}}$ 5
- 3 Ridicaţi balamalele afişajului de pe capacul din spate al afişajului şi de pe ansamblul antenelor.

- 
- 3 capacele balamalelor (2) 4 cablul antenei
- 5 ghidajele de orientare 6 balamale (2)
- 1 şuruburile (6) 2 ansamblul capacului din spate al afişajului şi al antenei
	-
	-

## Remontarea balamalelor afişajului

 $\bigwedge$  AVERTISMENT: Înainte de a efectua lucrări în interiorul computerului, citiți informațiile privind siguranța livrate împreună cu computerul și urmați pașii din secțiunea [Înainte de a efectua lucrări în interiorul](#page-9-0) [computerului.](#page-9-0) După efectuarea lucrărilor în interiorul computerului, urmați instrucțiunile din secțiunea După efectuarea lucrărilor în [interiorul computerului.](#page-12-0) Pentru informații suplimentare despre cele mai bune practici privind siguranta, consultati pagina de pornire privind conformitatea cu reglementările, la adresa www.dell.com/ regulatory\_compliance.

#### Procedură

- 1 Aliniati orificiile pentru suruburi de pe balamalele afisajului cu orificiile pentru şuruburi de pe capacul din spate al afişajului şi de pe ansamblul antenelor.
- 2 Remontați șuruburile care fixează balamalele afișajului pe capacul din spate al afişajului şi pe ansamblul antenelor.
- 3 Directionati cablurile antenelor prin ghidajul de orientare de pe capacul balamalelor şi fixaţi-l în poziţie.

- 1 Remontați capacul din spate al afișajului și ansamblul antenelor.
- 2 Remontați ansamblul afișajului.
- 3 Remontați [bateria.](#page-18-0)
- 4 Remontați [capacul bazei](#page-15-0).

## <span id="page-87-0"></span>Scoaterea camerei

AVERTISMENT: Înainte de a efectua lucrări în interiorul computerului, citiţi informaţiile privind siguranţa livrate împreună cu computerul şi urmați pașii din secțiunea [Înainte de a efectua lucrări în interiorul](#page-9-0) [computerului.](#page-9-0) După efectuarea lucrărilor în interiorul computerului, urmați instrucțiunile din secțiunea După efectuarea lucrărilor în [interiorul computerului.](#page-12-0) Pentru informaţii suplimentare despre cele mai bune practici privind siguranţa, consultaţi pagina de pornire privind conformitatea cu reglementările, la adresa www.dell.com/ regulatory\_compliance.

#### Cerinţe prealabile

- 1 Scoateți [capacul bazei.](#page-13-0)
- 2 Scoateți [bateria.](#page-16-0)
- 3 Scoateți ansamblul afișajului.
- 4 Scoateți capacul din spate al afișajului și ansamblul antenelor.

#### Procedură

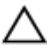

AVERTIZARE: Aşezaţi ansamblul panoului afişajului pe o suprafaţă moale şi curată pentru a evita zgârierea afişajului.

- 1 Aşezaţi ansamblul panoului afişajului pe o suprafaţă plană, cu faţa orientată în jos.
- 2 Utilizând un știft de plastic, desprindeți modulul camerei de pe cadrul afişajului.

3 Întoarceți camera invers și deconectați cablul camerei de la modulul camerei.

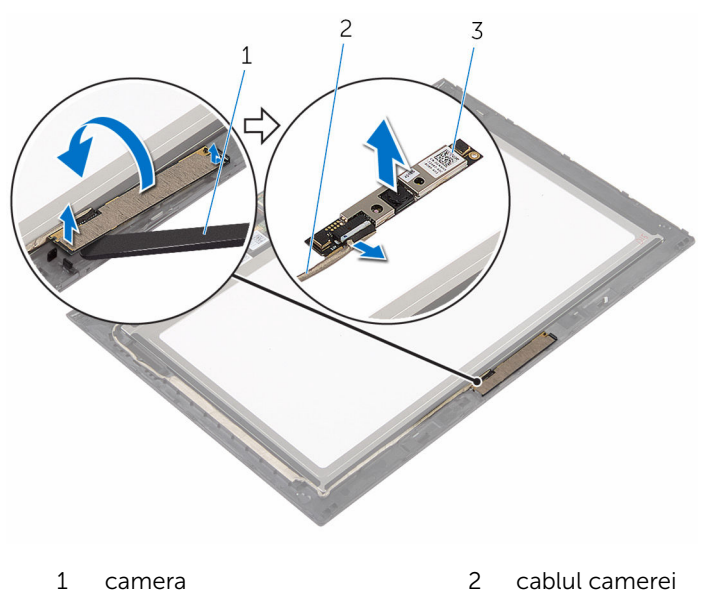

3 trasorul de plastic

## <span id="page-89-0"></span>Remontarea camerei

AVERTISMENT: Înainte de a efectua lucrări în interiorul computerului, citiţi informaţiile privind siguranţa livrate împreună cu computerul şi urmați pașii din secțiunea [Înainte de a efectua lucrări în interiorul](#page-9-0) [computerului.](#page-9-0) După efectuarea lucrărilor în interiorul computerului, urmați instrucțiunile din secțiunea După efectuarea lucrărilor în [interiorul computerului.](#page-12-0) Pentru informații suplimentare despre cele mai bune practici privind siguranţa, consultaţi pagina de pornire privind conformitatea cu reglementările, la adresa www.dell.com/ regulatory\_compliance.

#### Procedură

- 1 Conectați cablul pentru cameră la modulul camerei.
- 2 Utilizând piciorul de aliniere, așezați modulul camerei pe cadrul afișajului şi fixaţi-l în poziţie.

- 1 Remontați capacul din spate al afișajului și ansamblul antenelor.
- 2 Remontați ansamblul afișajului.
- 3 Remontați [bateria.](#page-18-0)
- 4 Remontați [capacul bazei](#page-15-0).

## Scoaterea plăcii butonului Windows

 $\bigwedge$  AVERTISMENT: Înainte de a efectua lucrări în interiorul computerului, citiți informațiile privind siguranța livrate împreună cu computerul și urmați pașii din secțiunea [Înainte de a efectua lucrări în interiorul](#page-9-0) [computerului.](#page-9-0) După efectuarea lucrărilor în interiorul computerului, urmați instrucțiunile din secțiunea După efectuarea lucrărilor în [interiorul computerului.](#page-12-0) Pentru informații suplimentare despre cele mai bune practici privind siguranta, consultati pagina de pornire privind conformitatea cu reglementările, la adresa www.dell.com/ regulatory\_compliance.

#### Cerinţe prealabile

- 1 Scoateti [capacul bazei.](#page-13-0)
- 2 Scoateți [bateria.](#page-16-0)
- 3 Scoateți ansamblul afișajului.
- 4 Scoateți capacul din spate al afișajului și ansamblul antenelor.

#### Procedură

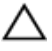

#### AVERTIZARE: Asezați ansamblul panoului afisajului pe o suprafață moale şi curată pentru a evita zgârierea afişajului.

- 1 Aşezaţi ansamblul panoului afişajului pe o suprafaţă plană, cu faţa orientată în jos.
- 2 Dezlipiți banda adezivă pentru a avea acces la cablul plăcii butonului Windows.
- 3 Ridicaţi dispozitivele de blocare a conectorului şi deconectaţi cablul plăcii butonului Windows şi cablul plăcii ecranului tactil de la placa butonului Windows.
- 4 Scoateți șurubul care fixează placa butonului Windows pe cadrul afişajului.

Ridicaţi placa butonului Windows de pe cadrul afişajului.

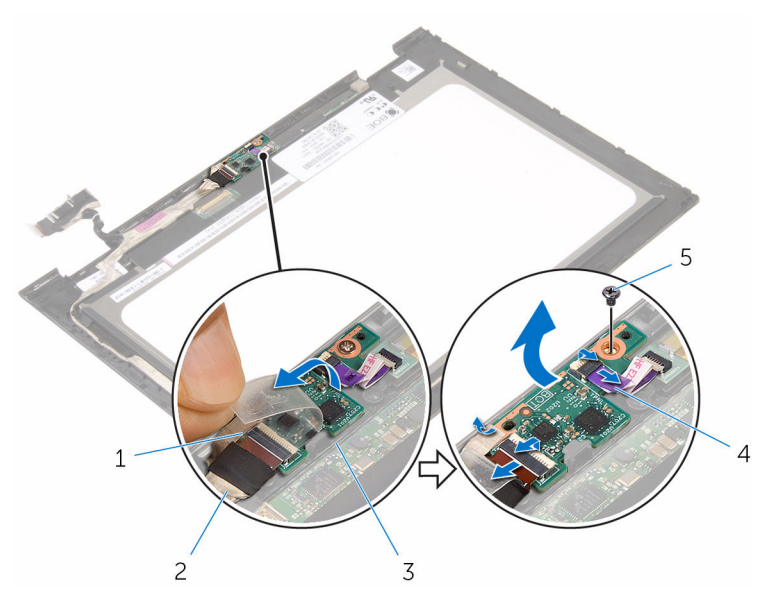

- 
- placa butonului Windows 4 cablul plăcii ecranului
- şurubul
- bandă adezivă 2 cablul plăcii butonului Windows
	- tactil

## Remontarea plăcii butonului Windows

 $\bigwedge$  AVERTISMENT: Înainte de a efectua lucrări în interiorul computerului, citiți informațiile privind siguranța livrate împreună cu computerul și urmați pașii din secțiunea [Înainte de a efectua lucrări în interiorul](#page-9-0) [computerului.](#page-9-0) După efectuarea lucrărilor în interiorul computerului, urmați instrucțiunile din secțiunea După efectuarea lucrărilor în [interiorul computerului.](#page-12-0) Pentru informații suplimentare despre cele mai bune practici privind siguranta, consultati pagina de pornire privind conformitatea cu reglementările, la adresa www.dell.com/ regulatory\_compliance.

#### Procedură

- 1 Aliniați orificiul pentru suruburi de pe placa butonului Windows cu orificiul pentru şuruburi de pe cadrul afişajului.
- 2 Remontați șurubul care fixează placa butonului Windows pe cadrul afişajului.
- 3 Glisati cablul plăcii butonului Windows și cablul plăcii ecranului tactil în conectorii de pe placa butonului Windows și apăsați dispozitivele de blocare pentru a fixa cablurile.
- 4 Lipiți banda adezivă pe conectorul de pe placa butonului Windows pentru a fixa cablul.
- 5 Întoarceți invers ansamblul panoului afișajului.

- 1 Remontați capacul din spate al afișajului și ansamblul antenelor.
- 2 Remontați ansamblul afișajului.
- 3 Remontați [bateria.](#page-18-0)
- 4 Remontați [capacul bazei](#page-15-0).

# <span id="page-93-0"></span>Scoaterea cablului afişajului

AVERTISMENT: Înainte de a efectua lucrări în interiorul computerului, citiţi informaţiile privind siguranţa livrate împreună cu computerul şi urmați pașii din secțiunea [Înainte de a efectua lucrări în interiorul](#page-9-0) [computerului.](#page-9-0) După efectuarea lucrărilor în interiorul computerului, urmați instrucțiunile din secțiunea După efectuarea lucrărilor în [interiorul computerului.](#page-12-0) Pentru informații suplimentare despre cele mai bune practici privind siguranţa, consultaţi pagina de pornire privind conformitatea cu reglementările, la adresa www.dell.com/ regulatory\_compliance.

#### Cerinţe prealabile

- 1 Scoateți [capacul bazei.](#page-13-0)
- 2 Scoateți [bateria.](#page-16-0)
- 3 Scoateți ansamblul afișajului.
- 4 Scoateți capacul din spate al afișajului și ansamblul antenelor.
- 5 Scoateți [camera](#page-87-0).

#### Procedură

- 1 Dezlipiți banda adezivă pentru a avea acces la cablul plăcii butonului Windows.
- 2 Ridicați dispozitivul de blocare a conectorului și deconectați cablul plăcii butonului Windows de la placa butonului Windows.

3 Ridicaţi dispozitivul de blocare a conectorului şi deconectaţi cablul afişajului de la placa ecranului tactil.

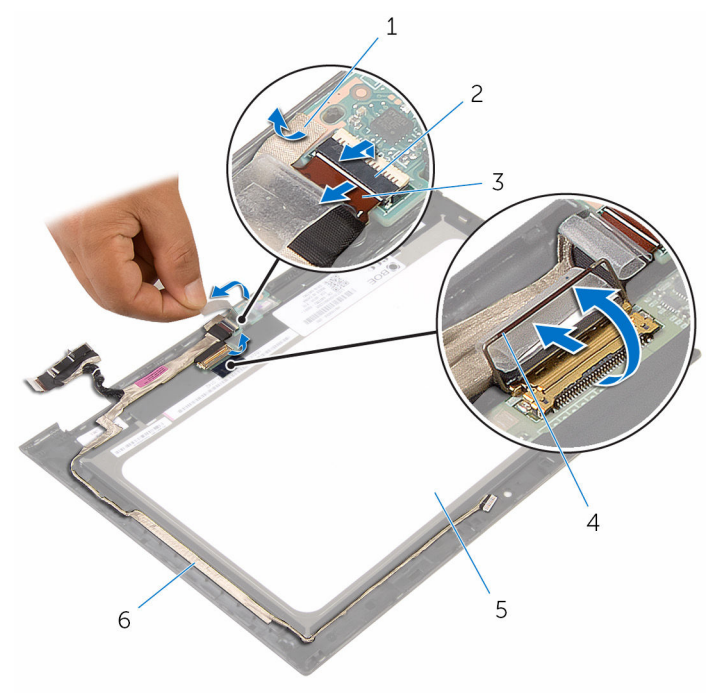

- 
- 3 cablul plăcii butonului Windows
- 5 panoul afişajului 6 cablul afişajului
- 1 bandă adezivă 2 dispozitivul de blocare a conectorului pentru cablul plăcii butonului Windows
	- 4 dispozitivul de blocare a conectorului pentru cablul afişajului
	-
- 4 Reţineţi orientarea cablului afişajului şi desprindeţi-l din ghidajele de orientare de pe cadrul afişajului.

Ridicaţi cablul afişajului de pe cadrul afişajului.

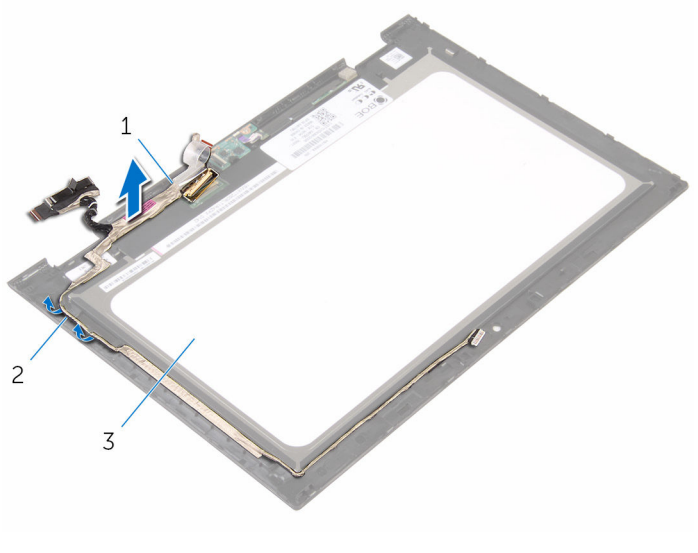

- 
- cablul afişajului 2 ghidajele de orientare
- panoul afişajului

# <span id="page-96-0"></span>Remontarea cablului afişajului

AVERTISMENT: Înainte de a efectua lucrări în interiorul computerului, citiţi informaţiile privind siguranţa livrate împreună cu computerul şi urmați pașii din secțiunea [Înainte de a efectua lucrări în interiorul](#page-9-0) [computerului.](#page-9-0) După efectuarea lucrărilor în interiorul computerului, urmați instrucțiunile din secțiunea După efectuarea lucrărilor în [interiorul computerului.](#page-12-0) Pentru informații suplimentare despre cele mai bune practici privind siguranţa, consultaţi pagina de pornire privind conformitatea cu reglementările, la adresa www.dell.com/ regulatory\_compliance.

#### Procedură

- 1 Direcționați cablul afișajului prin ghidajele de orientare de pe cadrul afişajului şi fixaţi cablul afişajului pe cadrul afişajului.
- 2 Glisați cablul afișajului în conectorul de pe placa ecranului tactil și apăsați dispozitivul de blocare pentru a fixa cablul.
- 3 Glisați cablul plăcii butonului Windows în conectorul de pe placa butonului Windows şi apăsaţi dispozitivul de blocare pentru a fixa cablul.
- 4 Lipiti banda adezivă pe conectorul plăcii butonului Windows.

- 1 Remontați [camera.](#page-89-0)
- 2 Remontați capacul din spate al afișajului și ansamblul antenelor.
- 3 Remontati ansamblul afisajului.
- 4 Remontați [bateria.](#page-18-0)
- 5 Remontați [capacul bazei](#page-15-0).

## Scoaterea panoului afişajului

AVERTISMENT: Înainte de a efectua lucrări în interiorul computerului, citiţi informaţiile privind siguranţa livrate împreună cu computerul şi urmați pașii din secțiunea [Înainte de a efectua lucrări în interiorul](#page-9-0) [computerului.](#page-9-0) După efectuarea lucrărilor în interiorul computerului, urmați instrucțiunile din secțiunea După efectuarea lucrărilor în [interiorul computerului.](#page-12-0) Pentru informații suplimentare despre cele mai bune practici privind siguranţa, consultaţi pagina de pornire privind conformitatea cu reglementările, la adresa www.dell.com/ regulatory\_compliance.

#### Cerinţe prealabile

- 1 Scoateți [capacul bazei.](#page-13-0)
- 2 Scoateți [bateria.](#page-16-0)
- 3 Scoateți ansamblul afișajului.
- 4 Scoateți capacul din spate al afișajului și ansamblul antenelor.
- 5 Scoateți [camera](#page-87-0).
- 6 Scoateți cablul afișajului.

#### Procedură

După efectuarea paşilor de la cerinţele prealabile, ceea ce rămâne este panoul afişajului.

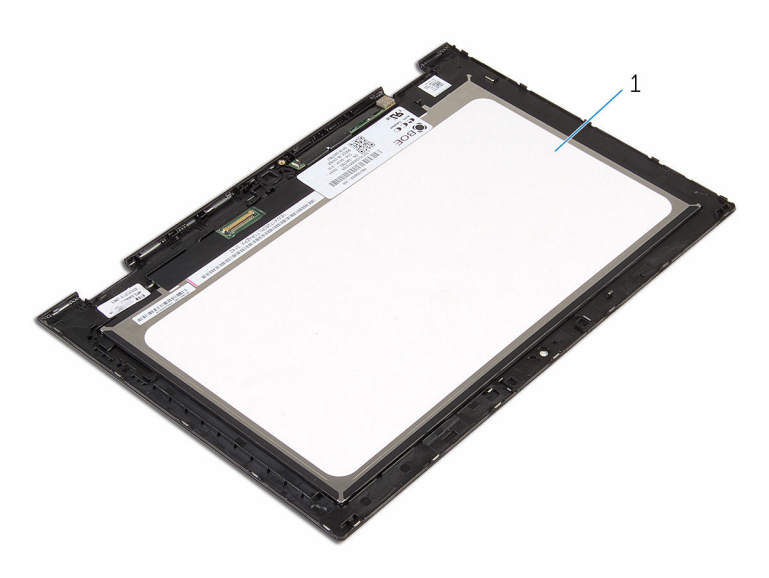

panoul afişajului

## Remontarea panoului afişajului

AVERTISMENT: Înainte de a efectua lucrări în interiorul computerului, citiţi informaţiile privind siguranţa livrate împreună cu computerul şi urmați pașii din secțiunea [Înainte de a efectua lucrări în interiorul](#page-9-0) [computerului.](#page-9-0) După efectuarea lucrărilor în interiorul computerului, urmați instrucțiunile din secțiunea După efectuarea lucrărilor în [interiorul computerului.](#page-12-0) Pentru informații suplimentare despre cele mai bune practici privind siguranţa, consultaţi pagina de pornire privind conformitatea cu reglementările, la adresa www.dell.com/ regulatory\_compliance.

#### Procedură

Aşezaţi panoul afişajului pe o suprafaţă plană şi curată.

- 1 Remontați cablul afișajului.
- 2 Remontați [camera.](#page-89-0)
- 3 Remontați capacul din spate al afișajului și ansamblul antenelor.
- 4 Remontați ansamblul afișajului.
- 5 Remontați [bateria.](#page-18-0)
- 6 Remontați [capacul bazei](#page-15-0).

# Actualizarea sistemului BIOS

Poate fi necesar să actualizaţi sistemul BIOS când este disponibilă o actualizare sau după înlocuirea plăcii de sistem. Pentru a actualiza sistemul BIOS:

- 1 Porniți computerul.
- 2 Accesaţi www.dell.com/support.
- 3 Faceți clic pe Product Support (Asistență produs), introduceți eticheta de service aferentă computerului și faceți clic pe Submit (Remitere).

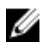

NOTIFICARE: Dacă nu aveţi eticheta de service, utilizaţi caracteristica de detectare automată sau răsfoiţi manual după modelul computerului.

- 4 Faceți clic pe Drivers & downloads (Drivere și descărcări).
- 5 Selectați sistemul de operare instalat pe computerul dvs.
- 6 Derulați în josul paginii și extindeți secțiunea BIOS.
- **7** Faceti clic pe **Download File (Descărcare fișier)** pentru a descărca cea mai nouă versiune BIOS pentru computerul dvs.
- 8 Salvati fisierul și, după ce se încheie descărcarea, navigați la folderul în care aţi salvat fişierul de actualizare pentru BIOS.
- 9 Faceți dublu clic pe pictograma fișierului de actualizare pentru BIOS și urmaţi instrucţiunile de pe ecran.

## Obţinerea asistenţei şi cum se poate contacta Dell

#### Resurse automate de asistenţă

Puteţi obţine informaţii şi asistenţă privind produsele şi serviciile Dell utilizând aceste resurse automate de asistenţă:

Informaţii despre produsele şi serviciile Dell

www.dell.com

Windows 8.1 și Windows 10 aplicația Dell Help & Support (Ajutor şi asistenţă Dell)

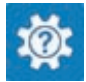

Windows 10 **aplicatia** Introducere

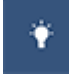

Windows 8.1 **aplicatia Ajutor + Sfaturi** aplicația Ajutor + Sfaturi

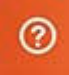

Accesarea secţiunii de ajutor în Windows 8, Windows 8.1 şi Windows 10

Accesarea secţiunii de ajutor în Windows 7

Ajutor online pentru sistemul de operare

Informaţii privind depanarea, manuale de utilizare, instrucţiuni de configurare, specificaţii de produs, bloguri de asistenţă tehnică, drivere, actualizări software şi multe altele

În căutarea Windows, tastați Ajutor și asistență, apoi apăsați pe Enter.

Faceți clic pe Start  $\rightarrow$  Ajutor și Asistenţă.

www.dell.com/support/windows www.dell.com/support/linux

www.dell.com/support

Aflaţi mai multe despre sistemul de operare, configurarea şi utilizarea computerului, backupul de date, diagnosticare şi multe altele.

Consultaţi *Me and My Dell (Eu şi computerul meu Dell)* la adresa www.dell.com/support/manuals.

#### Cum se poate contacta Dell

Pentru a contacta Dell pentru vânzări, asistență tehnică sau probleme privind serviciile pentru clienti, consultati adresa www.dell.com/contactdell.

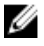

NOTIFICARE: Disponibilitatea diferă în funcţie de ţară şi produs şi este posibil ca unele servicii să nu fie disponibile în ţara dvs.

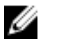

NOTIFICARE: Dacă nu dispuneţi de o conexiune activă la Internet, puteţi găsi informaţii de contact pe factura de achiziţie, bonul de livrare, foaia de expediţie sau catalogul de produse Dell.